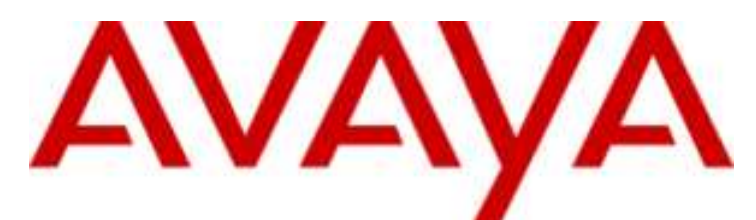

## **IP Office Basic Edition**

## Guide d'utilisateur du téléphone Quick Mode T7316E

#### © 2012 AVAYA Tous droits réservés.

#### **Note**

Bien que tous les efforts nécessaires aient été mis en œuvre en vue de s'assurer que les informations contenues dans ce document sont complètes et exactes au moment de l'impression, Avaya Inc. ne peut assumer aucune responsabilité concernant toute erreur éventuelle. Les informations contenues dans ce document sont susceptibles d'être amendées et modifiées lors de versions ultérieures.

#### Avis de non responsabilité concernant la documentation

Avaya Inc. ne peut être tenu responsable de toute modification, ajout ou suppression effectués dans la version publiée d'origine de cette documentation, sauf si ces modifications, ajouts ou suppressions sont effectués par Avaya.

#### Avis de non responsabilité concernant les liens

Avaya Inc. n'est pas responsable du contenu ou de la fiabilité des sites Web pour lesquels un lien apparaît dans la présente documentation et Avaya ne cautionne pas nécessairement les produits, les services ou les informations qui y sont décrits ou proposés. Nous ne pouvons garantir le fonctionnement permanent des liens et n'avons aucun contrôle sur la disponibilité des pages liées.

#### Licence

L'UTILISATION OU L'INSTALLATION DE CE PRODUIT INDIQUE QUE L'UTILISATEUR FINAL ACCEPTE LES CONDITIONS DÉFINIES ICI ET LES CONDITIONS GÉNÉRALES DE LICENCE DISPONIBLES SUR LE SITE AVAYA http://support.avaya.com/LicenseInfo/ (« GENERAL LICENSE TERMS - CONDITIONS GÉNÉRALES DE LICENCE »). SI VOUS NE SOUHAITEZ PAS ÊTRE LIÉ PAR CES CONDITIONS, VOUS DEVEZ RETOURNER LE(S) PRODUIT(S) AU POINT DE VENTE DANS LES DIX (10) JOURS À COMPTER DE LA DATE DE LIVRAISON POUR OBTENIR UN REMBOURSEMENT OU UN AVOIR.

Avaya accorde à l'utilisateur final une licence dans le cadre des types de licence décrits ci-dessous. Le nombre de licences et unités de capacité applicable pour lequel la licence est accordée est de un (1), à moins qu'un autre nombre de licences ou unités de capacité soit spécifié dans la documentation ou les autres documents à la disposition de l'utilisateur final. « Processeur désigné » désigne un dispositif informatique indépendant. « Serveur » désigne un processeur désigné qui héberge une application logicielle à laquelle de multiples utilisateurs peuvent accéder. Le terme « Logiciel » désigne des programmes informatiques en code exécutable, initialement mis sous licence par Avaya et utilisés par l'Utilis ateur final, qu'il s'agisse de produits autonomes ou pré installés sur le Matériel. Le terme « Matériel » désigne les produits matériels standard, initialement vendus par Avaya et utilisés par l'Utilisateur final.

#### Type(s) de licence : Licence de Système(s) désigné(s) (DS).

L'utilisateur final peut installer et utiliser chaque copie du logiciel sur un seul processeur désigné, à moins qu'un autre nombre de processeurs désignés soit indiqué dans la documentation ou les autres documents à la disposition de l'utilisateur final. Avaya peut exiger que le processeur désigné (ou les processeurs désignés) soit identifié par type, numéro de série, touche de fonction, emplacement ou autre élément spécifique, ou qu'il soit fourni par l'utilisateur final à Avaya par un moyen électronique établi par Avaya dans ce but.

#### Droit d'auteur

Sauf indication expresse contraire, le Produit est protégé par des droits d'auteur et autres législations respectant les droits de propriété. La reproduction, l'utilisation ou le transfert non autorisé peut constituer un délit dans le cadre de la loi applicable.

#### Composants tiers

Certains programmes logiciels ou parties de ces programmes inclus dans le Produit peuvent contenir un logiciel distribué dans le cadre d'accord avec des tiers (« Third Party Components - Composants tiers »), qui peuvent contenir des conditions qui étendent ou limitent les droits d'utilisation de certaines parties du Produit (« Third Party Terms - Conditions relatives aux tiers »). Les informations identifiant les composants tiers et les conditions relatives aux tiers qui s'y appliquent sont disponibles sur le site d'Avaya à l'adresse suivante : http://support.avaya.com/ThirdPartyLicense/

#### Intervention d'Avaya en cas de fraude

Si vous pensez être victime d'une fraude téléphonique et avez besoin d'assistance technique ou de support, appelez la ligne d'intervention en cas de fraude téléphonique au centre de support technique au +1-800-643-2353 pour les États -Unis et le Canada. Tout point faible soupçonné en matière de sécurité des produits d'Avaya doit être signalé à Avaya par courier électronique à l'adresse suivante : securityalerts@avaya.com.

Pour obtenir d'autres numéros de téléphone d'assistance, consultez le site d'assistance d'Avaya (http://www.avaya.com/support).

## **Table des matières**

### **1. [Téléphone T7316E](#page-6-0)**

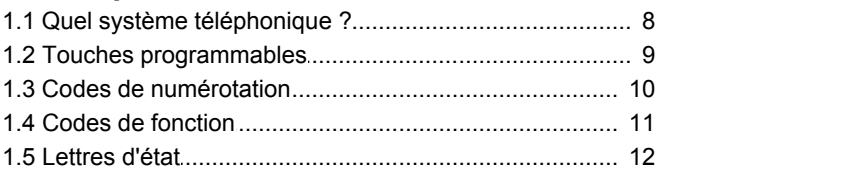

## **2. Traitement d'appel**

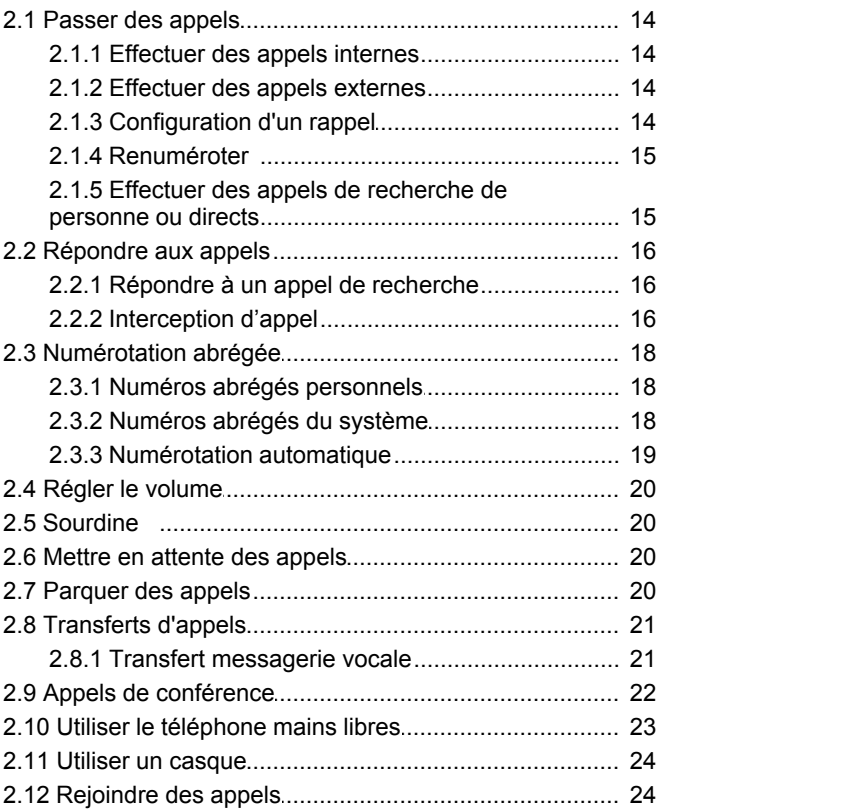

## **3. Autres fonctions**

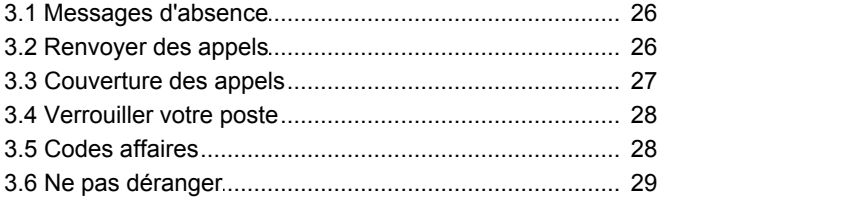

### **4. [Utiliser la messagerie vocale](#page-31-0)**

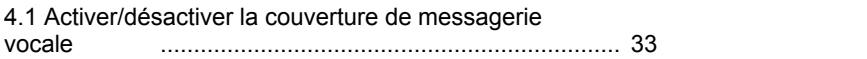

## **5. [Votre journal des appels](#page-35-0)**

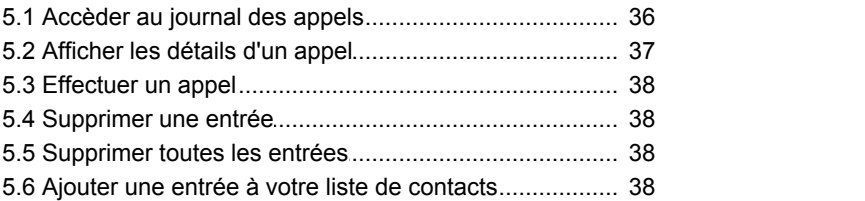

## **6. Paramètres du téléphone**

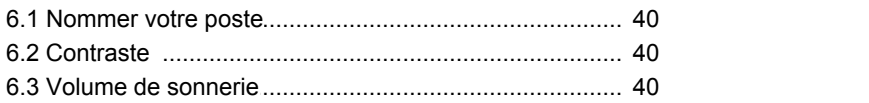

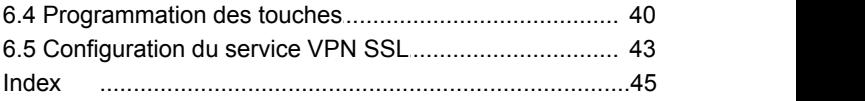

## **Téléphone T7316E Chapitre 1.**

## <span id="page-6-0"></span>**1. Téléphone T7316E**

Le présent guide décrit le fonctionnement d'un téléphone T7316E sur un système téléphonique IP Office Basic Edition - Quick Mode.

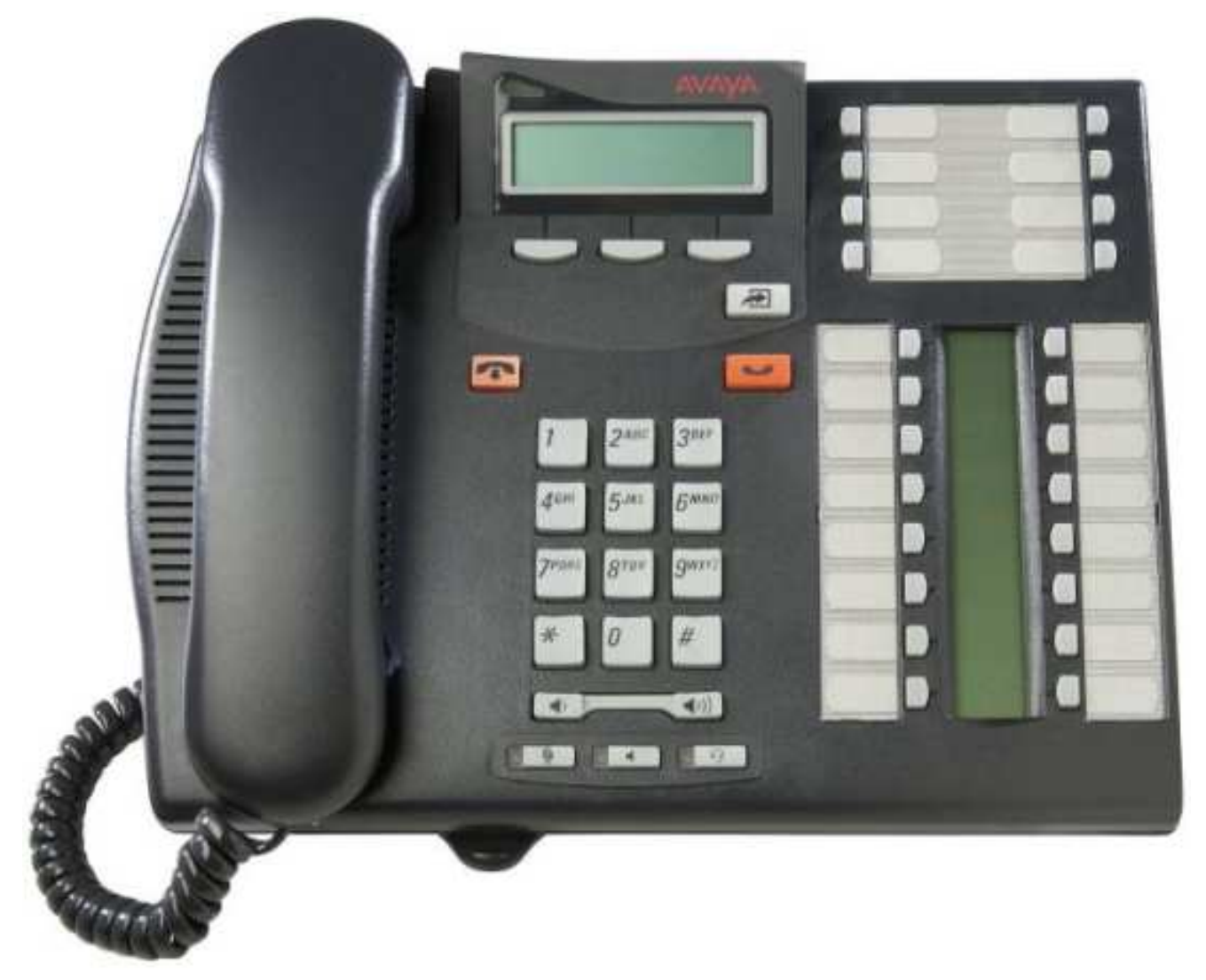

## <span id="page-7-0"></span>**1.1 Quel système téléphonique ?**

Le système téléphonique IP Office peut fonctionner dans un certain nombre de modes. Ce manuel s'applique aux systèmes IP Office Basic Edition - Quick Mode.

Pour vérifier quel est le système que vous utilisez, appuyez sur **Fonction 9\*80**. Le présent guide décrit un système fonctionnant en mode IP Office Basic Edition - Quick Mode. Sinon, l'écran affiche le niveau du logiciel que le système utilise. Si vous entendez cette tonalité d'erreur, contactez votre administrateur système pour obtenir le guide de l'utilisateur T7316E approprié

## <span id="page-8-0"></span>**1.2 Touches programmables**

Votre téléphone possède des touches programmables. Vous et votre administrateur système peuvent attribuer des fonctions aux touches programmables de votre téléphone. Vous ne pouvez cependant pas remplacer les touches **Intercom**, **d'appel** ou de **ligne** déjà attribuées par le système ou la personne chargée de la maintenance du système.

Le système téléphonique peut fonctionner dans l'un des deux modes : à touches ou PBX. Votre administrateur système confirmera le mode utilisé par votre système. Le mode utilisé automatiquement défini le rôle de certains des touches programmables de votre téléphone.

#### **Mode Système à touches**

#### · **Touches d'intercom**

Les deux premières touches sont utilisées comme touches **Intercom** et ne sont pas modifiables. Elles servent à effectuer et recevoir des appels internes.

#### · **Touches de ligne**

Certaines touches supplémentaires sont définies comme touches de ligne par votre administrateur système. Elles servent à effectuer et recevoir des appels externes. Votre administrateur système peut définir le nombre de touches de ligne sur votre téléphone et les lignes qui y sont associées.

#### · **Autres touches**

Toute autre touche supplémentaire peut être recevoir une fonction. L'administrateur système comme vous-même pouvez la définir dans les menus du téléphone. Référez-vous au manuel d'administration de base du téléphone Quick Mode.

#### **Mode Système PBX**

#### · **Touches d'appel**

En mode PBX, les trois premières touches programmables du système sont des touches d'appel. Elles servent à effectuer des appels internes et externes.

#### · **Touches de ligne**

Votre administrateur système peut, si besoin est, définir les touches qui suivent comme touches de ligne. Ils vous permettent d'effectuer et de répondre à des appels sur une ligne spécifique, selon vos besoins.

#### · **Autres touches**

Toute autre touche supplémentaire peut être recevoir une fonction. L'administrateur système comme vous-même pouvez la définir dans les menus du téléphone. Référez-vous au manuel d'administration de base du téléphone Quick Mode.

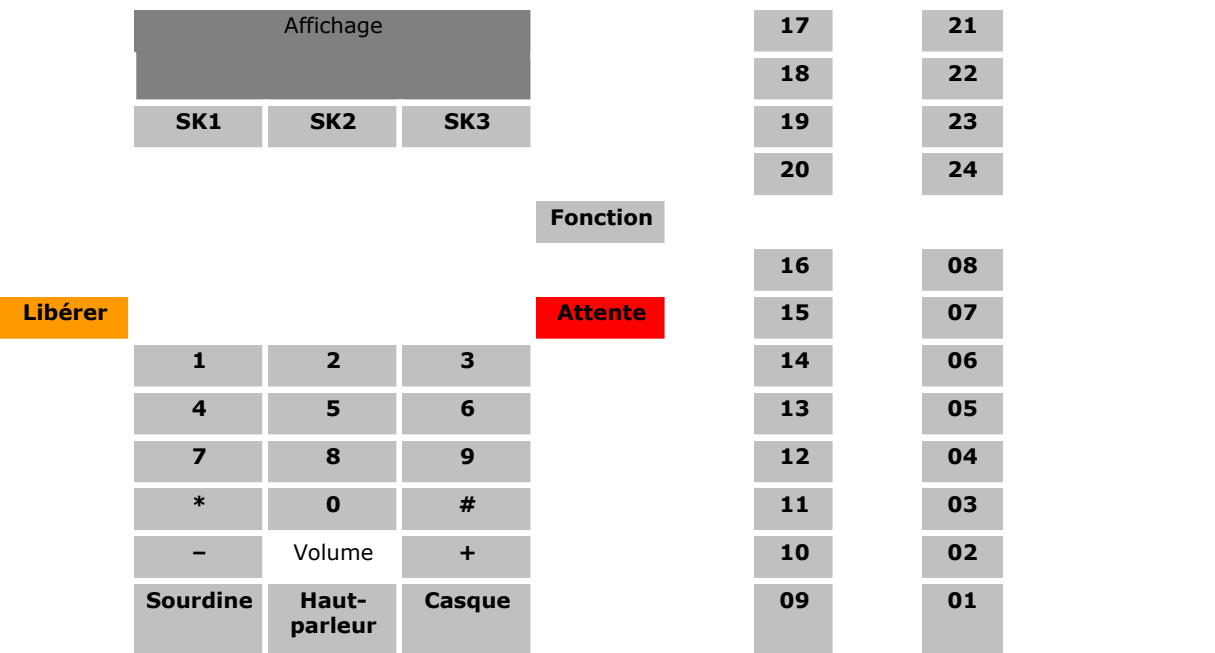

#### **Touches du téléphone T7316E**

## <span id="page-9-0"></span>**1.3 Codes de numérotation**

Les fonctions suivantes peuvent être utilisées en composant le numéro approprié.

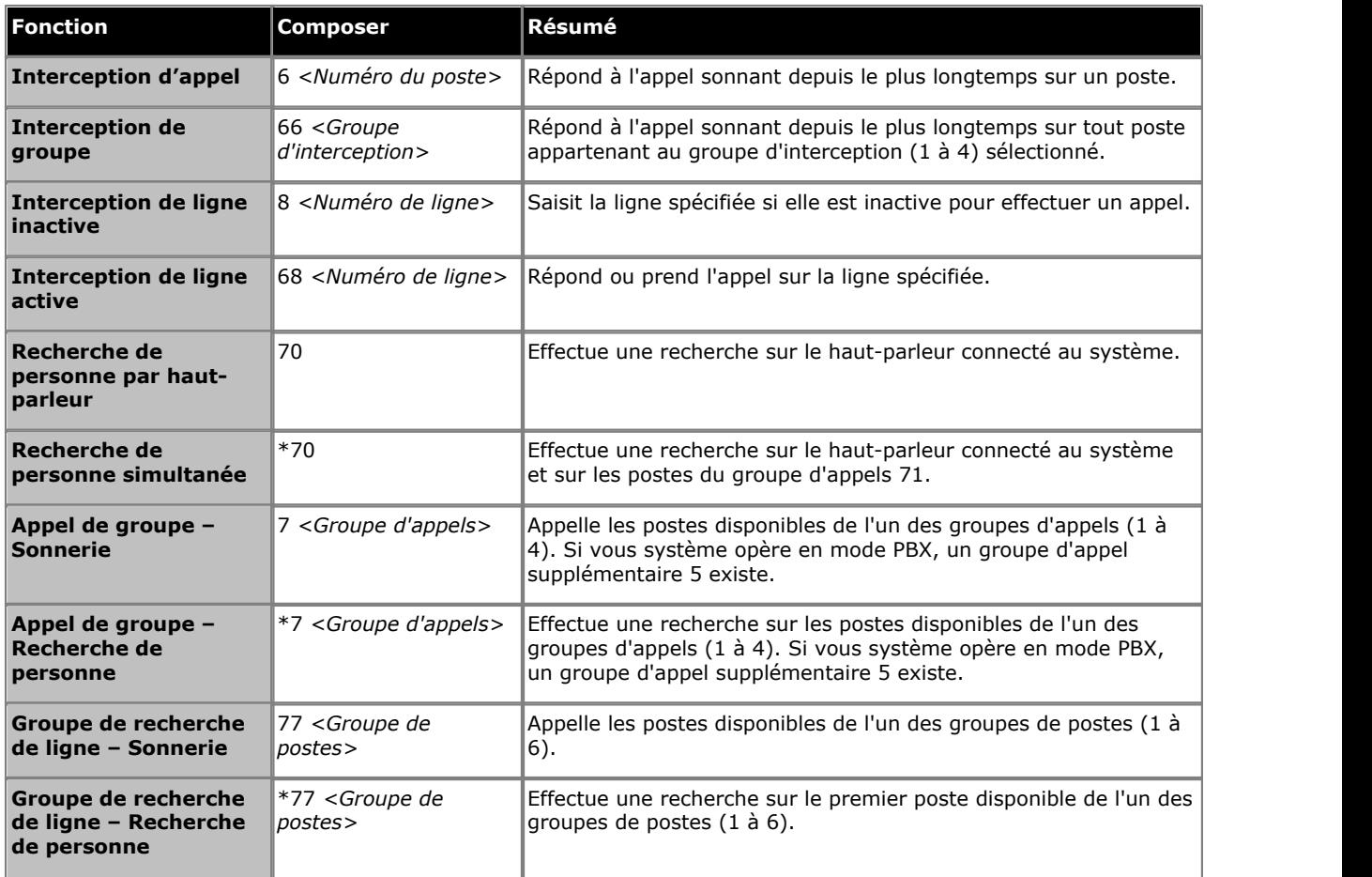

## <span id="page-10-0"></span>**1.4 Codes de fonction**

Les codes de fonction suivants peuvent être composés après avoir appuyé sur **Fonction**. La plupart de ces fonctions peut également être attribuée à des <u>[touches programmables](#page-39-3)</u> 40 à.

- **[Saisie du code affaire](#page-27-1)** 28 H Fonction 900 Cette fonction vous permet de saisir un code affaire avant d'effectuer un appel ou en cours d'appel.
- · **[Renvoi d'appel](#page-25-1) :** *Fonction 4* 26 Cette fonction vous permet de rediriger tous vos appels vers un autre numéro. Si l'administrateur système a configuré votre fonction Renvoi des appels à distance, vous pouvez renvoyez les appels en externe en spécifiant un numéro abrégé personnel comme destination.
- · **Contrôler l'ID de l'appelant :** *Fonction 811* Cette fonction vous permet de voir l'ID de l'appelant d'un appel sur une autre ligne sans interrompre l'appel en cours.
- · **Affichage du nom de l'ID de l'appelant :** *Fonction 933*

journalisation de l'ID de l'appelant par votre administrateur système.

Cette fonction vous permet de passer de l'affichage du nom de l'ID de l'appelant aux informations sur le numéro sur le téléphone.

- **<u>[Journal des appels :](#page-35-0)</u>**  $36^{\circ}$ *Fonction 812* Cette fonction vous permet de consulter le journal des appels du système téléphonique de tous les ID d'appelants des appels reçus par le système. Pour l'utiliser, votre poste doit être l'un des trois postes configurés pour la
- · **Conférence :** *Fonction 3* Permet de passer de l'appel en ligne et en attente vers un appel de conférence. L'appel en attente peut être une conférence en cours à laquelle vous voulez ajouter un autre appel.
- · **[Abandon de la conférence](#page-21-0) :** *Fonction 934* 22 Cette fonction vous permet de sélectionner et d'abandonner un appel d'une conférence.
- · **Fermeture de contact 1 :** *Fonction 9\*41* Cette fonction vous permet d'actionner la connexion de fermeture de contact 1 du système qui pourrait par exemple, être connecté au contrôle de l'interphone. Pour cela, vous devez appartenir au groupe de fermeture de contact du système.
- · **Fermeture de contact 2 :** *Fonction 9\*42* Cette fonction vous permet d'actionner la connexion de fermeture de contact 2 du système. Pour cela, vous devez appartenir au groupe de fermeture de contact du système.
- · **[Ne pas déranger](#page-28-0) :** *Fonction 85* 29 Cette fonction vous permet d'activer ou de désactiver l'option Ne pas déranger.
- · **[Composition du dernier numéro](#page-14-0) :** *Fonction 5* 15 Cette fonction vous permet de rappeler le dernier numéro externe composé.
- · **[Numéro personnel abrégé](#page-17-1) :** *Fonction \*480 à \*499* 18 Composez le numéro abrégé personnel système.
- · **[Transfert](#page-20-0) :** *Fonction 70* 21 Permet de mettre votre appel en cours et de passer un appel de demande de transfert vers le numéri saisi. Composez de nouveau le code pour terminer le transfert.
- · **Rappel :** *Fonction 71* Cette fonction vous permet d'envoyer un signal de rappel ou de décrochage.
- · **Rappel du numéro enregistré :** *Fonction 67* Cette fonction vous permet d'enregistrer le numéro composé en cours d'appel et de le rappeler lorsqu'il est à nouveau libre. Cette fonction peut également être utilisée lorsque le numéro appelé ne répond pas.
- · **Numéro de série :** *Fonction 9\*82* Affiche le numéro de clé électronique de la carte SD système. Il s'agit du numéro utilisé pour valider les licences utilisées dans la configuration du système.
- **<u>[Verrouillage de poste](#page-27-0)</u>**  $28$ **: Fonction 936** Cette fonction vous permet de verrouiller et déverrouiller votre poste pour qu'il ne puisse pas être utilisé pour effectuer des appels. Lorsqu'elle est activée, vous devez saisir un code de quatre chiffres pour verrouiller le poste. Si le poste est déjà verrouillé, cette fonction déclenche la saisie du code à quatre chiffres pour déverrouiller le poste.
- · **[Déverrouillage de poste](#page-27-0) :** *Fonction 937* 28Cette fonction peut uniquement être utilisée par les deux premiers postes du système. Elle permet à l'utilisateur de déverrouiller tout poste sans avoir à saisir le code utilisé pour verrouiller ce poste.
- · **Version du système :** *Fonction 9\*80* Affiche la version logicielle de base que le système utilise.
- · **Adresse IP du système :** *Fonction 9\*81* Saisissez l'adresse IP du port LAN des systèmes.
- · **[Numérotation abrégée système](#page-17-2) :** *Fonction 0600 à 0699* 18 Composez le numéro abrégé système sélectionné.
- · **[Configuration du service VPN SSL](#page-42-0) :** *À partir du menu Administration système, appuyez sur # 775.* 43 Vous pouvez configurer, activer ou désactiver les tunnels VPN SSL.
- · **[Transfert messagerie vocale](#page-20-1) :** *Fonction 986* 21Cette fonction vous permet de transférer votre appel en cours vers la boîte vocale d'un autre poste. Votre appel en cours est placé en attente pour vous permettre de saisir le numéro du poste cible et de spécifier la boîte vocale requise.

## <span id="page-11-0"></span>**1.5 Lettres d'état**

Lorsque le téléphone est inactif, il affiche normalement la date et l'heure. Il peut également afficher le numéro de poste et certaines des lettres suivantes dans la partie gauche inférieure.

#### · **B = Bloqué**

Tout **B** s'affiche sur l'écran de votre téléphone lorsque l'administrateur système a configuré votre téléphone pour que vous ne puissiez pas passer d'appels externes. Dans ce cas, vous pouvez uniquement passer des appels internes.

#### · **D = Redirection (renvoi) d'appels**

Tout **D** s'affiche à l'écran de veille de votre téléphone pour indiquer que le mode de renvoi inconditionnel est activé.

#### · **G = Membre d'un groupe (dans le groupe)**

Tout **G** s'affiche à l'écran de veille de votre téléphone pour indiquer que vous appartenez à un groupe de recherche de ligne et que votre appartenance est activée. Tant que ce mode est activé, vous pouvez recevoir des appels destinés à ce groupe de recherche de ligne.

#### · **N = Aucun appel (Ne pas déranger)**

Un **N** s'affiche après le nom de votre poste, sur l'écran de veille de votre téléphone, lorsque le mode Ne pas déranger est activé.

#### · **T = Jumelé**

Tout **T** s'affiche après le nom de votre poste, sur l'écran de veille du téléphone, s'il est jumelé en interne avec votre téléphone. Les appels qui vous sont destinés sont signalés sur les deux téléphones et peuvent être pris sur l'un des deux téléphones.

#### · **S = Alarme système**

Si vous êtes configuré en tant que téléphone système, le **S** qui s'affiche sur l'écran de votre téléphone signale une alarme système.

# **Traitement d'appel Chapitre 2.**

## <span id="page-13-0"></span>**2. Traitement d'appel**

## **2.1 Passer des appels**

#### **2.1.1 Effectuer des appels internes**

- 1.Si vous êtes déjà en communication, mettez fin à l'appel (en appuyant sur **Libérer**) ou mettez l'appel [en](#page-19-2) [attente](#page-19-2) | 20<sup>3</sup> (en appuyant sur **Attente**).
- 
- 2. Appuyez sur la touche **Intercom** ou **d'appel** .<br>3. Composez le numéro du poste ou le code de la fonction à laquelle vous voulez accéder. Composez le numéro du poste. Si vous faites précéder le numéro du poste d'un \*, le système tente d'effectuer un appel vocal direct 15
- 4. Vous entendrez la progression de l'appel. Vous pouvez continuer l'appel en mode mains libres ou choisir d'utiliser le combiné en décrochant.
	- · Si l'autre poste ne répond pas, appuyez sur **Rappel auto** pour que le système vous rappelle lorsque votre poste se libère.

#### <span id="page-13-1"></span>**2.1.2 Effectuer des appels externes**

- 1.Si vous êtes déjà en communication, mettez fin à l'appel (en appuyant sur **Libérer**) ou mettez l'appel [en](#page-19-2) [attente](#page-19-2) | 20<sup>4</sup> (en appuyant sur **Attente**).
- 2.Appuyez sur la touche de **lignes** ou **d'appel** . 3.Composez le numéro de téléphone.
- - · Si vous utilisez une touche **d'appel** certains systèmes pourront vous demander de composer un préfixe spécifique lorsque vous effectuez des appels externes. Votre administrateur système vous informera si un préfixe doit être utilisé.
	- Pour composer un <u>[numéro abrégé personnel](#page-17-1)</u> 18 , appuyez sur **Fonction** ou # et sélectionnez un numéro abrégé compris entre 80 et 89.
	- Pour composer un <u>[numéro abrégé système](#page-17-2)</u>|18<sup>\</sup>), appuyez sur **Fonction** ou # et sélectionnez un numéro abrégé compris entre 600 et 699.
	-
- · Pour sélectionnez un numéro dans le répertoire, appuyez sur la touche programmable **Dir** . 4.Vous entendrez la progression de l'appel. Vous pouvez continuer l'appel en mode mains libres ou choisir d'utiliser le combiné en décrochant.

### <span id="page-13-2"></span>**2.1.3 Configuration d'un rappel**

Si vous appelez un autre utilisateur interne et qu'il ne répond pas, vous pouvez définir un rappel. Lorsqu'un rappel est défini et que l'autre utilisateur utilise son téléphone ou met un terme à son appel en cours, le système vous appelera pour passer automatiquement un nouvel appel à cet utilisateur.

- 1.Lorsque l'appel sonne toujours ou si vous entendez la tonalité d'occupation, appuyez la touche programmable **Rappel auto** .<br>2. Permet de mettre fin à votre tentative d'appel.
- 

#### <span id="page-14-0"></span>**2.1.4 Renuméroter**

**Utiliser le rappel du dernier numéro**

1.Décrochez le combiné.

#### 2.Appuyez sur **Fonction 5**.

#### **Créer une touche pour rappeler le dernier numéro**

1.Sur le téléphone, appuyez sur **Fonction \*3**. **Programmer le poste :** est affiché.

- 2.Appuyez sur la touche que vous souhaitez modifier ou saisissez le numéro de la touche à sélectionner. Le paramètre actuel de la touche s'affiche.
- 
- 3.Composez **Fonction 5**. 4.Cette touche se verra assigner la fonction **Composition du dernier numéro**.
- · Pour terminer, mettez fin à l'appel ou sur la touche **Libérer** .

#### <span id="page-14-1"></span>**2.1.5 Effectuer des appels de recherche de personne ou directs**

Vous pouvez effectuer des appels qui reçoivent automatiquement une réponse si le ou les postes appelés prennent en charge la fonction de réponse automatique. Il existe deux méthodes différentes, à savoir les appels de recherche de personne et les appels vocaux. La méthode pour effectuer ces deux types d'appels est cependant la même.

#### **Effectuer un appel vocal direct**

Pour appeler un poste individuel, faites précéder le numéro du poste de l'utilisateur appelé d'un **\*** pour effectuer un appel vocal direct. Si cette fonction est prise en charge par le téléphone appelé, l'appel est automatiquement pris une fois que l'utilisateur appelé a entendu 3 bips sonores..<br>Contrairement à un appel de recherche de personne, l'utilisateur appelé peut également parler directement si son

téléphone est doté d'un microphone mains libres. Sinon, il doit décrocher le combiné pour que son interlocuteur l'entende.

Si l'utilisateur appelé est déjà en ligne lorsque vous essayez de l'appeler, votre appel devient un appel en attente normal.

- 1.Si vous êtes déjà en communication, mettez fin à l'appel (en appuyant sur **Libérer**) ou mettez l'appel [en](#page-19-2) [attente](#page-19-2) | 20<sup>3</sup> (en appuyant sur **Attente**).
- 2. Tapez \*, suivi du numéro du poste de l'utilisateur.
	- · Si le téléphone de l'utilisateur est inactif et prend en charge la fonction de réponse automatique, vous pouvez immédiatement parler et être entendu par celui-ci. Vous pouvez également l'entendre.
	- · Si vous entendez une sonnerie, alors l'utilisateur appelé est déjà en ligne ou son téléphone ne prend pas en charge la fonction de réponse automatique.

#### **Effectuer un appel de recherche de personne**

Pour appeler un groupe de postes, faites précéder le numéro du poste du groupe appelé d'un \* pour effectuer un appel de recherche de personne. Le type de groupe est ignoré. Tous les utilisateurs qui sont membres de ce groupe, qui possèdent des téléphones prenant en charge la fonction de réponse automatique et qui ne sont pas déjà en ligne entendent un seul bip sonore après lequel ils peuvent vous entendre. Vous ne pouvez cependant pas entendre les membres du groupe.

L'un des utilisateurs recherché peut [répondre à la recherche de personne](#page-15-1) l<sup>16</sup> s'il le souhaite. L'appel de recherche devient alors un appel normal entre vous et l'utilisateur qui y répond.

- 2.Si vous êtes déjà en communication, mettez fin à l'appel (en appuyant sur **Libérer**) ou mettez l'appel [en](#page-19-2) [attente](#page-19-2) | 20<sup>3</sup> (en appuyant sur **Attente**).
- 2.Composez **\*** suivi du numéro du poste de l'utilisateur.

#### **Effectuer une recherche de personne sur haut-parleur**

Le système téléphonique peut comprendre une connexion à un dispositif d'appels de recherche de personne sur hautparleur. Pour utiliser ce dispositif, effectuez un appel interne normal vers le numéro de poste 70. Lorsque vous effectuez un appel interne du numéro \*70, vous effectuez une recherche sur le dispositif avec haut-parleur et auprès des utilisateurs disponibles du groupe d'appels 71.

## <span id="page-15-0"></span>**2.2 Répondre aux appels**

Vous pouvez répondre aux appels reçus sur votre poste ou un autre poste. Si il vous arrive de décrocher réguilièrement sur un poste en particulier, vous avez la possibilité de programmer une touche de <u>prise d'appel</u> 4 d pour ce poste.

- 1.Si vous êtes déjà en communication, mettez fin à l'appel (en appuyant sur **Libérer**) ou mettez l'appel [en](#page-19-2) [attente](#page-19-2) (en appuyant sur **Attente**). 20
- 2.Lorsque l'appel est en alerte, des options supplémentaires peuvent être affichées
	- · **Vers MV**

Cette option envoie l'appel entrant vers la messagerie vocale.

- · **Ignorer**
- Cette option désactive temporairement la sonnerie, sans affecter les appels entrants.
- 3.Vous êtes connecté à l'appel lorsque vous décrochez le combiné. Appuyez sur la touche d'une ligne spécifique pour répondre à l'appel sur cette ligne.

#### <span id="page-15-1"></span>**2.2.1 Répondre à un appel de recherche**

Il existe deux types d'appels auxquels votre téléphone répondra automatiquement et pour lesquels vous entendrez automatiquement l'appelant. Cela se produit uniquement lorsque votre téléphone est en veille, c'est-à-dire lorsque vous n'êtes pas déjà en ligne

#### **Trois bips**

Tout appel connecté automatiquement après trois bips . L'appel est connecté et pris automatiquement. Vous pouvez parler directement à l'appelant.

#### **Bip unique**

Tout appel connecté automatiquement après un seul bip est un appel de recherche de personne d'un groupe dont vous êtes membre. Vous entendez l'appelant, mais ce dernier ne vous entend pas.

Pour répondre à l'appel et en faire ainsi un appel normal entre vous et l'appelant, appuyez sur **Fonction 3** ou sur la touche programmable **Répondre** .

#### <span id="page-15-2"></span>**2.2.2 Interception d'appel**

Si vous entendez un autre téléphone sonner, vous pouvez répondre à cet appel de plusieurs manières si vous connaissez l'utilisateur, le groupe ou la ligne appelé(e).

- 1.Si vous êtes déjà en communication, mettez fin à l'appel (en appuyant sur **Libérer**) ou mettez l'appel [en](#page-19-2) [attente](#page-19-2) | 20<sup>4</sup> (en appuyant sur **Attente**).
- 2.Appuyez sur la touche **Intercom** ou **d'appel** .
	- · **Pour répondre à un appel qui sonne sur un poste en particulier :** Composez le **6** suivi du numéro du poste sur lequel l'appel sonne ou est parqué.
	- · **Intercepter l'appel en attente depuis le plus longtemps d'un groupe d'interception :** Composez le **66** suivi du numéro du groupe d'interception (1 à 4).
	- · **Intercepter les appels sonnant sur une ligne spécifique :**  Composez le **68** suivi du numéro à deux chiffres de la ligne.
- 3. Vous pouvez continuer l'appel en mode mains libres ou choisir d'utiliser le combiné en décrochant.

#### **Créer une touche d'interception d'appel**

1.Sur le téléphone, appuyez sur **Fonction \*3**. **Programmer le poste :** est affiché.

- 2.Appuyez sur la touche que vous souhaitez modifier ou saisissez le numéro de la touche à sélectionner. Le paramètre actuel de la touche s'affiche.
- 3.Appuyez sur le premier bouton d'interphone ou d'affichage d'appel.
- 4.Composez le **6** suivi par le numéro du poste cible.
- 5.La fonction du bouton est désormais **Intercepter l'appel** suivi par le numéro du poste cible.
- · Pour terminer, mettez fin à l'appel ou sur la touche **Libérer** .

#### **Utiliser une touche d'interception d'appel**

1.Appuyez sur la touche **d'interception des appels** programmée pour le numéro de poste spécifié. Vous serez ainsi connecté à l'appel sonnant sur le poste en question.

## <span id="page-17-0"></span>**2.3 Numérotation abrégée**

Un certain nombre de méthodes vous permettent de composer un numéro stocké.

#### <span id="page-17-1"></span>**2.3.1 Numéros abrégés personnels**

Vous pouvez créer jusqu'à 20 codes de numéros abrégés personnels, compris entre 80 et 99, pour enregistrer les numéros fréquemment composés. Vous pourrez ainsi composer rapidement ces numéros en appuyant sur **Fonction** suivi du code à deux chiffres du numéro abrégé personnel en question.

Les numéros abrégés personnels programmés pour un poste particulier peuvent uniquement être utilisés sur ce poste.

- · Si le système est connecté à un système PBX ou Centrex et qu'un code d'appel sortant (généralement, le 9) est requis pour effectuer des appels en dehors du système PBX ou Centrex, incluez le code d'appel sortant dans les numéros abrégés.
- · Les numéros abrégés personnels ne sont pas prioritaires sur toute restriction de numérotation applicable au poste.

#### **Utiliser un numéro abrégé personnel**

- 1.Si vous êtes déjà en communication, mettez fin à l'appel (en appuyant sur **Libérer**) ou mettez l'appel [en](#page-19-2) [attente](#page-19-2) | 20<sup>3</sup> (en appuyant sur **Attente**).
- 2.Appuyez sur **Fonction \*4** ou # suivi du code de numéro abrégé personnel à deux chiffres, compris entre 80 et 99.
- 3.Le numéro enregistré est composé.

#### **Modifier vos numéros abrégés personnels**

Procédez de la manière qui suit pour modifier vos numéros abrégés personnels.

- 1.Sur le téléphone, appuyez sur **Fonction \*3**. 2.**Programmer le poste :** s'affiche à l'écran.
- 
- 4.Appuyez sur **Fonction**, **\*4** et le numéro abrégé personnel à être programmé, entre 80 et 99.
- 5.Le paramètre actuel de l'entrée du numéro abrégé s'affiche.
- 6.Saisissez le numéro externe.. Ce numéro peut contenir jusqu'à 28 caractères. Vous pouvez utiliser les touches suivantes pour saisir des commandes de numérotation spéciales :

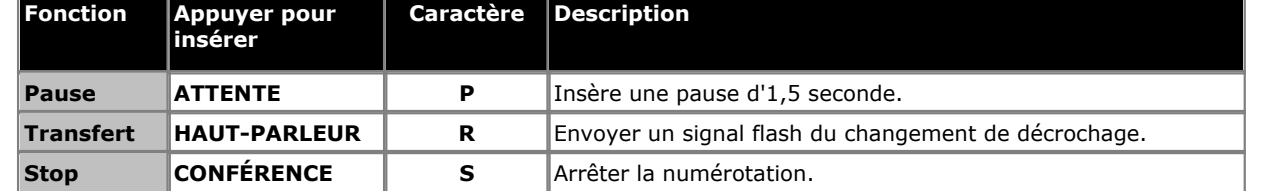

7.Pour supprimer le numéro existant, appuyez sur **MIC/HFAI**.

· Pour terminer, mettez fin à l'appel ou sur la touche **Libérer** .

#### <span id="page-17-2"></span>**2.3.2 Numéros abrégés du système**

L'administrateur système peut programmer jusqu'à 100 numéros fréquemment utilisés sous forme de numéros abrégés du système compris entre 600 et 699. Tout utilisateur du système peut utiliser ces numéros abrégés en appuyant sur **Fonction** et en composant le code à trois chiffres du numéro abrégé système requis.

- · Sauf dans des situations particulières que l'administrateur système peut configurer, les numéros abrégés du système ne sont pas prioritaires sur les restrictions d'appels applicables à un poste
- · Les utilisateurs du téléphone peuvent également afficher et utiliser les numéros abrégés système dans le menu **Dir** .

#### **Utiliser un abrégé système**

- 1.Si vous êtes déjà en communication, mettez fin à l'appel (en appuyant sur **Libérer**) ou mettez l'appel [en](#page-19-2) [attente](#page-19-2) | 20<sup>3</sup> (en appuyant sur **Attente**).
- 2.Appuyez sur **Fonction 0** puis composez un code de numérotation abrégée système entre 600 et 699. Vous pouvez également composer # puis le code de numérotation abrégée système.
- 3.Le numéro enregistré est composé.

#### <span id="page-18-0"></span>**2.3.3 Numérotation automatique**

Une touche de numérotation automatique sert à retenir un numéro important ou régulièrement composé. Dès lors que vous souhaitez composer le numéro, appuyez sur la touche pour composer le numéro enregistré.

#### **Utiliser une touche de numérotation automatique**

- 1.Appuyez sur la touche de numérotation automatique programmée en tonalité ou lorsque vous souhaitez composer un numéro.
- 2.Le numéro enregistré est composé.

#### **Créer une touche de numérotation automatique - Autre touche**

- 1.Sur le téléphone, appuyez sur **Fonction \*3**. **Programmer le poste :** est affiché.
- 2.Appuyez sur la touche que vous souhaitez modifier ou saisissez le numéro de la touche à sélectionner. Le paramètre actuel de la touche s'affiche.
- 3.Pour créer un bouton de numérotation automatique stockant le numéro d'un poste, appuyez sur votre premier bouton d'interphone ou d'apparence d'appel. Pour créer un bouton de numérotation automatique stockant tout autre type de numéro, appuyez sur votre second bouton d'interphone ou d'apparence d'appel.
- 4.Saisir le numéro à attribuer au bouton. Un numéro externe peut comprendre les caractères **\*** et **#** ainsi que les caractères spéciaux suivants :

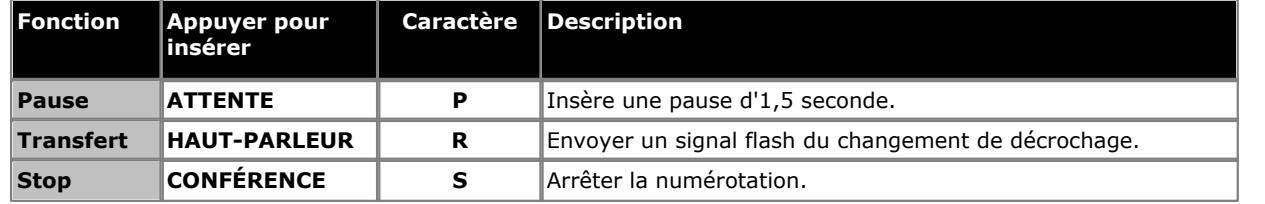

- 5.Cette touche est désormais paramétrée sur **NA-I** (interphone de numérotation automatique) ou **O-NA** (autre numérotation automatique) suivi du numéro stocké.
- · Pour terminer, mettez fin à l'appel ou sur la touche **Libérer** .

## <span id="page-19-0"></span>**2.4 Régler le volume**

Vous pouvez régler le volume lorsque vous êtes en appel. Le volume réglé varie en fonction que vous utilisez le combiné ou le haut-parleur au moment du réglage.

1. Lorsque vous êtes en ligne, appuyez sur les touches  $\blacktriangleleft$   $\rightarrow$  et  $\blacktriangleleft$   $\rightarrow$   $\}$  pour régler le volume.

## <span id="page-19-1"></span>**2.5 Sourdine**

Lorsque vous êtes en communication, vous pouvez temporairement mettre en sourdine le microphone pour que votre interlocuteur ne puisse plus vous entendre. Vous resterez toutefois en mesure de l'entendre.

- 1.Pour activer la mise en sourdine, appuyez sur la touche **SOURDINE** . Le bouton s'allume si vous avez activé la sourdine.
- 2.Appuyez à nouveau sur la touche pour désactiver la sourdine.

## <span id="page-19-2"></span>**2.6 Mettre en attente des appels**

Lorsqu'un appel est en attente, vous pouvez effectuer et répondre à d'autres appels. Si un appel est maintenu plus de 15 secondes (par défaut) en attente, vous serez alerté automatiquement si vous n'êtes pas en communication.

#### **Mettre un appel en attente**

1.Lors de l'appel, appuyez sur la touche **ATTENTE** ou la touche sur laquelle l'appel est pris. Le voyant en regard de la touche se mettra à clignoter rapidement  $\bigoplus$  pour indiquer qu'un appel est en attente.

#### **Récupérer un appel que vous avez placé en attente**

- 1.Si vous êtes déjà en communication, mettez fin à l'appel (en appuyant sur **Libérer**) ou mettez l'appel [en](#page-19-2) [attente](#page-19-2) (en appuyant sur **Attente**). 20
- 2. Appuyez sur la touche en regard de l'icône vert clignotante. Vous êtes connecté à l'appel. L'icône devient  $\blacksquare$  fixe.

## <span id="page-19-3"></span>**2.7 Parquer des appels**

Cette fonction permet de placer un appel dans un type d'attente spécial où il peut être récupéré par tout poste du système.

- · Vous ne devez parquer qu'un seul appel à la fois afin de savoir à quel appelant vous parlez lorsque vous récupérez l'appel parqué.
- · Si vous utilisez fréquemment cette fonction, programmez votre numéro de poste sur une touche de [numérotation](#page-18-0) [automatique,](#page-18-0) <sup>| 19</sup> de manière à pouvoir parquer un appel en appuyant simplement sur cette touche.

#### **Parquer un appel**

- 1.En cours d'appel, appuyez sur **Fonction 70** et et composez votre numéro de poste.
- 2.Raccrochez le combiné ou appuyez sur **Libérer**. L'appel reviendra sur votre poste si personne ne répond dans les trois minutes.

#### **Récupérer un appel parqué**

1.Appuyez sur une touche **Intercom** ou **d'appel** et sur **6** suivi du numéro du poste parquant l'appel.

## <span id="page-20-0"></span>**2.8 Transferts d'appels**

Vous pouvez transférer un appel sur un autre poste.

- 1.Durant l'appel, appuyez sur **Fonction 70**. Votre appel est mis en attente.
- 2.Passer un appel à la destination de transfert. Effectuez l'une des opérations suivantes :
	- · Pour transférer l'appel sans l'annoncer (transfert invisible ou non supervisé), raccrochez ou appuyez à nouveau sur **Fonction 70** . Vous pouvez procéder dès que la sonnerie se fait retentir. Le transfert est terminé. L'appel reviendra sur votre poste si personne ne répond. Décrochez le combiné lorsque votre poste sonne pour être reconnecté à l'appelant.
	- · Pour annoncer l'appel avant la fin du transfert (transfert supervisé), Si l'interlocuteur souhaite accepter l'appel, raccrochez ou appuyez à nouveau sur **Fonction 70** . Si l'appel est refusé ou que personne ne répond, appuyez sur la touche en regard du voyant vert clignotant rapidement pour être reconnecté à l'interlocuteur d'origine.

#### <span id="page-20-1"></span>**2.8.1 Transfert messagerie vocale**

Vous pouvez transférer un appelant directement sur la boîte vocale d'un poste pour lui permettre de laisser un message sans faire sonner le poste. Cette fonction est utile lorsque vous savez que l'utilisateur du poste est absent et n'a pas activé la fonction Ne pas déranger.

Vous pouvez programmer une touche de transfert vers la messagerie vocale pour transférer directement un appelant sur une boîte de messagerie vocale en appuyant sur la touche, suivie du numéro de poste de l'abonné.

#### **Transférer un appelant direct sur la boîte vocale**

- 1.En cours d'appel, appuyez sur **Fonction 14**.
- 2.Composez le numéro à deux chiffres du poste pour lequel l'appelant veut laisser un message. L'appelant est redirigé vers la boîte vocale et entend le message d'accueil enregistré de cette dernière.
- 3.Raccrochez.

#### **Créer une touche de transfert vers la messagerie vocale**

- 1.Sur le téléphone, appuyez sur **Fonction \*3**. **Programmer le poste :** est affiché.
- 2.Appuyez sur la touche que vous souhaitez modifier ou saisissez le numéro de la touche à sélectionner. Le paramètre actuel de la touche s'affiche.
- 3.Composez **Fonction 986**. Cette touche se verra assigner la fonction **Transfert messagerie vocale**.
- Pour terminer, mettez fin à l'appel ou sur la touche **T** Libérer.

## <span id="page-21-0"></span>**2.9 Appels de conférence**

La fonction Conférence vous permet de mettre d'autres correspondants (vous y compris) en conférence. Le système prend en charge plusieurs conférences de 64 parties maximum au total, y compris 2 lignes de réseau externes maximum dans chaque conférence.

#### **Créer un appel de conférence**

- 1. Lorsque vous êtes en communication, appuyez sur la touche **Fonction 3**. L'appelant d'origine est placé en attente.
- 2.Lorsque vous entendez la tonalité, composez le numéro de téléphone du second interlocuteur.
- 3.Lorsqu'il répond à l'appel, appuyez à nouveau sur la touche **Fonction 3** pour ajouter ce second interlocuteur à l'appel. Un bip sonore est diffusé à tous les interlocuteurs pour indiquer qu'ils sont en conférence.
- 4.Vous pouvez ainsi parler au premier et au second interlocuteur.
- 5.Répétez les étapes pour ajouter d'autres participants.

#### **Mettre en attente un appel de conférence**

Si vous devez répondre à, ou effectuer un autre appel au cours d'un appel de conférence, vous pouvez utiliser la fonction [mise en attente](#page-19-2)l 20<sup>5</sup> de la même manière que pour un appel normal. Placer une téléconférence en attente n'empêche pas les autres personnes présentes dans cet appel de converser.

#### · **! ATTENTION**

Ceci s'applique uniquement aux appels de conférence hébergés par votre propre système téléphonique. La mise en attente de votre appel au cours d'une conférence hébergée par un autre système téléphonique diffuse l'attente musicale de votre système pour cette conférence.

- 1.Appuyez sur la touche **ATTENTE** . L'icône de la touche se mettra à clignoter rapidement.
- 2.Appuyez sur la touche pour rejoindre la conférence.

#### **Pour vous exclure vous-même**

1. Appuyez à deux reprises sur **T** Abandon.

**Pour exclure d'autres participants<br>1. Appuyez sur <b>T** Libérer ou sur la touche programmable Détail.

- 2. Les détails des participants à la conférence s'affichent. Vos propres détails sont toujours affichés en premier.
- 3.Appuyez sur la touche programmable **\*** ou **Suivant** pour faire défiler les détails des participants de la conférence.
- 4. Lorsque le participant que vous voulez exclure s'affiche, appuyez sur # (ou sur **T Abandon**).

5.Patientez quelques instants pour retrouver l'écran normal ou appuyez sur la touche programmable **Quitter** .

## <span id="page-22-0"></span>**2.10 Utiliser le téléphone mains libres**

Votre téléphone est équipé d'un haut-parleur et microphone en mains libres. Ils vous permettent de passer des appels et d'y répondre en mains libres.

- · Vous pouvez passer un appel en mains libres en composant simplement le numéro sans décrocher le combiné. Vous pouvez entendre la progression de l'appel et lorsque vous obtenez une réponse, vous pouvez continuer en mains libres ou décrochez le combiné.
- · Le haut-parleur permet de recevoir des appels de recherche de personnes. Vous pouvez entendre l'appel de recherche de personnes sans qu'il soit nécessaire d'intervenir. Vous pouvez répondre à l'appel de recherche de personnes en appuyant sur la touche programmable **Répondre** .
- Le haut-parleur permet de répondre automatiquement à des appels vocaux. Vous pouvez entendre l'appelant et il peut vous entendre sans qu'il soit nécessaire d'intervenir. Cela s'applique également aux appels reçus par d'autres utilisateurs si la réponse automatique interne est configurée sutre votre téléphone.
	- · Appuyez à nouveau sur la touche **Haut-parleur** répondre à un appel en mains libres.
	- · Vous pouvez également appuyer sur la touche pour passer d'un appel auquel vous avez déjà répondu en utilisant le combiné ou le casque à un appel en mains libres.
	- · Si vous n'êtes pas en ligne en train de répondre à un appel et que vous appuyez sur le bouton d'affichage pour répondre à un appel, l'appel est pris en mains libres.
	- · Si vous n'êtes pas en ligne :
		- · Si le combiné est décroché et que vous répondez à un appel en appuyant sur le bouton d'affichage d'alerte, l'appel est pris en mains libres.
		- · Si le combiné est raccroché et que vous répondez à un appel en appuyant sur le bouton d'affichage d'alerte, l'appel est pris en utilisant le haut-parleur ou le casque, si celui-ci est branché, en fonction du mode utilisé au cours du dernier appel..
	- · Si vous êtes déjà en ligne et répondez à un appel en mains libres, lorsque vous répondez à un autre appel en appuyant sur le bouton d'affichage, l'appel est pris en mains libres.

#### **Remarque**

L'acoustique de la pièce et le bruit ambiant peuvent affecter le bon fonctionnement du haut-parleur. Pour garantir que votre haut-parleur fonctionne correctement, suivez les instructions suivantes :

- · Évitez de placer votre téléphone dans des endroits bruyants (véhicules motorisés, matériel de fabrication, voix fortes, radios, imprimantes, photocopieurs, machines à écrire, autre matériel de bureautique bruyant, radiateurs ou ventilateurs de climatisation).
- · Évitez de couper la parole à votre interlocuteur. Lorsque vous parlez en même temps, la voix d'une seule personne est audible.
- · N'utilisez pas votre haut-parleur pour faire des annonces sur un système de recherche de personne par hautparleur connecté à votre système téléphonique.
- · Lorsque vous parlez, soyez toujours en face et à moins de 60 cm de votre téléphone.
- · Placez votre téléphone à au moins 15 cm du bord de votre bureau
- · Si vous avez des difficultés à entendre votre interlocuteur, essayez d'augmenter le volume du haut-parleur. S'il y a un bruit ambiant, essayez de désactiver votre microphone lorsque votre interlocuteur parle et de le réactiver lorsque vous prenez la parole. Si le problème persiste, décrochez votre combiné pour poursuivre la conversation.
- · Dans les salles de conférence, il est recommandé d'avoir un haut-parleur séparé, car le haut-parleur intégré d'un téléphone système n'est conçu que pour une utilisation individuelle.

## <span id="page-23-0"></span>**2.11 Utiliser un casque**

Votre téléphone est équipé d'une prise casque située sous le téléphone.

- · Appuyez à nouveau sur la touche **CASQUE** permet de répondre à un appel en utilisant le casque.
- · La touche s'allume lorsque vous prenez un appel en utilisant le casque.
- · Vous pouvez également appuyer sur la touche pour passer d'un appel auquel vous avez déjà répondu en mains libres ou en utilisant le combiné à un appel en mode casque.
- · Si vous n'êtes pas en ligne :
	- · Si le combiné est décroché et que vous répondez à un appel en appuyant sur le bouton d'affichage d'alerte, l'appel passe par le combiné.
	- · Si le combiné est raccroché et que vous répondez à un appel en appuyant sur le bouton d'affichage d'alerte, l'appel est pris en utilisant le haut-parleur ou le casque, si celui-ci est branché, en fonction du mode utilisé au cours du dernier appel..
- · Si vous êtes déjà en ligne et répondez à un appel à l'aide du casque, lorsque vous répondez à un autre appel en appuyant sur le bouton d'affichage, l'appel est pris en mode casque.

## <span id="page-23-1"></span>**2.12 Rejoindre des appels**

Rejoindre un appel consiste à vous ajouter à un appel en cours.

- · **Vous ne pouvez pas :**
	- · Rejoindre un appel d'interphone ou de conférence d'un autre poste.
	- · Rejoindre un appel sur tout poste dont la fonction de confidentialité est activée.
	- · Mettre un appel rejoint en attente.
- · **Vous pouvez :**
	- · Savoir lorsqu'une personne a rejoint votre appel, car vous entendez un bip sonore.
	- · Utiliser la fonction de confidentialité pour autoriser ou empêcher les autres de rejoindre vos appels.
	- · Rejoindre un appel pris par le système de messagerie vocale. Lorsque vous rejoignez l'appel, le système de messagerie vocale se déconnecte automatiquement pour que vous puissiez vous adresser à l'interlocuteur.
	- · Composez **68** *<Numéro de ligne>*pour rejoindre un appel sur cette ligne si cette ligne n'est pas assignée à une touche de votre poste.

#### **Rejoindre un appel**

Un voyant rouge en regard de la touche de ligne indique qu'un appel est en cours sur cette ligne.

- 1.Si vous êtes déjà en communication, mettez fin à l'appel (en appuyant sur **Libérer**) ou mettez l'appel [en](#page-19-2) [attente](#page-19-2) | 20<sup>4</sup> (en appuyant sur **Attente**).
- 2.Appuyez sur une touche d' **Intercom** ou **d'appel** et composez le **68** suivi du numéro à deux chiffres de la ligne. Si vous avez une touche pour cette ligne, vous pouvez également appuyez dessus et décrochez le combiné.
- 3.Vous avez rejoint l'appel. Un bip sonore est diffusé à tous les interlocuteurs.

# **Autres fonctions Chapitre 3.**

## <span id="page-25-0"></span>**3. Autres fonctions**

## **3.1 Messages d'absence**

Le message d'absence permet de tenir informé les appelants par l'affichage d'un message sur leur téléphone. Le message d'absence que vous avez défini apparaît sur l'écran de l'appelant lorsqu'un autre poste appelle le vôtre.

Pour définir ou effacer un message d'absence, vous devez assigner cette fonction à l'une des touches programmables avec voyants. La touche permet alors d'activer, de sélectionner et de désactiver le message.

#### **Créer une touche de message d'absence**

1.Sur le téléphone, appuyez sur **Fonction \*3**. **Programmer le poste :** est affiché.

2.Appuyez sur la touche que vous souhaitez modifier ou saisissez le numéro de la touche à sélectionner. Le paramètre actuel de la touche s'affiche.

3.Composez **Fonction 931**. Cette touche se verra assigner la fonction **Message d'absence**.

· Pour terminer, mettez fin à l'appel ou sur la touche **Libérer** .

#### **Activer un message d'absence**

1.Appuyez sur la touche du message d'absence. Le premier message d'absence s'affiche.

2.Naviguez dans les messages par défaut en appuyant sur la touche sous le mot **Suivant** jusqu'au message souhaité.

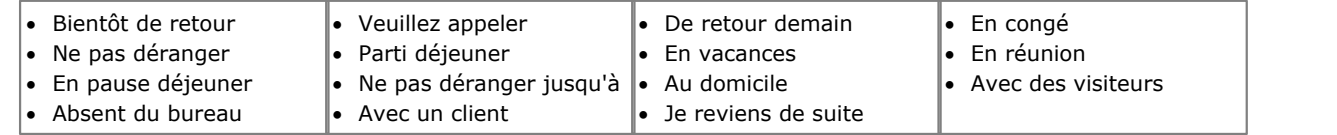

3.Appuyez sur la touche sous le mot **Activ** pour sélectionner le message affiché à l'écran.

4.Pour ajouter ou modifier du texte, appuyez sur **Plus** puis **Modifier**. 5.Appuyez sur la touche du message d'absence pour confirmer.

#### **Désactiver un message d'absence**

1.Appuyez sur la touche du message d'absence.

2.Appuyez sur la touche sous le mot **Dactiv**.

3.Appuyez sur la touche du message d'absence pour confirmer.

## <span id="page-25-1"></span>**3.2 Renvoyer des appels**

Tous les appels externes, internes et transférés directement sur votre poste peuvent être redirigés vers un autre numéro de poste interne. Vous pouvez saisir le numéro de téléphone du poste de destination et sélectionnez quand les appels sont redirigés à l'aide d'une touche programmée.

Avant de pouvoir automatiquement renvoyer les appels, vous devez attribuer cette fonction à une touche dotée de voyants qui pourra alors être utilisée pour activer et désactiver le renvoi des appels, selon les besoins.

- · Certains utilisateurs peuvent également renvoyer les appels à distance en transférant leurs appels vers un numéro externe. Dans ce cas, consultez votre administrateur système. Vous pouvez utiliser vos [numéros abrégés](#page-17-1) [personnels](#page-17-1) <sup>18</sup> comme destination du renvoi.
- · Vous obtiendrez une tonalité d'interphone lente interrompue lorsque l'option de renvoi des appels est activée.

#### **Configurer manuellement le renvoi des appels**

- 1. Appuyez sur **Fonction 4**.<br>2. Saisissez le numéro vers lequel vous voulez renvoyer les appels.
- · Pour terminer, mettez fin à l'appel ou sur la touche **Libérer** .

## **Annuler manuellement le renvoi des appels**

- 1.Appuyez sur **Fonction #4**.
- · Vous pouvez également procéder de la même manière, définir un renvoi d'appel mais saisir votre numéro de poste comme destination.

· Pour terminer, mettez fin à l'appel ou sur la touche **Libérer** .

#### **Créer une touche de renvoi d'appel**

- 1.Sur le téléphone, appuyez sur **Fonction \*3**. **Programmer le poste :** est affiché.
- 2.Appuyez sur la touche que vous souhaitez modifier ou saisissez le numéro de la touche à sélectionner. Le paramètre actuel de la touche s'affiche.
- 
- 3.Composez **Fonction 11**. 4.Lors de l'invite **Orig. renvoi des appel :** saisissez le numéro du poste pour lequel la touche est programmée.
- 5.Lors de l'invite **Dest. renvoi des appels :** saisissez le numéro du poste de destination pour les appels couverts.
- · Pour renvoyer les appels vers un numéro externe, saisissez le numéro abrégé personnel (80 à 99) correspondant au numéro externe de votre choix.
- 6.Cette touche se verra assigner la fonction **Renvoi des appels O** *<poste couvert>* **D** *<poste de destination>*.
- · Pour terminer, mettez fin à l'appel ou sur la touche **Libérer** .

## <span id="page-26-0"></span>**3.3 Couverture des appels**

La fonction de couverture des appels est utilisée pour rediriger tous les appels d'interphone, transférés, DID et extérieurs sur les lignes attribuées à votre poste ou à tout autre poste. Lorsque la couverture d'appel est utilisée, les appels couverts sont routés vers le poste de couverture après le nombre de sonneries spécifié par l'administrateur système.

- · Les appels de groupe, renvoyés, de retour de transfert, à signalisation vocale, à interruption vocale sur occupation, ainsi que les appels des postes d'alerte d'interphone, ne sont pas couverts.
- · Un seul poste peut couvrir plusieurs autres postes. Par contre, un poste programmé pour la couverture des appels ne peut avoir qu'un seul poste de couverture.
- · Si vous activez la couverture des appels sur votre poste, vous pouvez tout de même intercepter un appel extérieur redirigé par la fonction de couverture en appuyant sur la touche appels dotée de l'affichage d'appel.
- · Vous pouvez programmer la couverture des appels sur une touche programmable. Utilisez une touche dotée de voyants pour avoir une indication visuelle lorsque vos appels sont couverts. Lorsque le voyant vert est allumé, vos appels sont couverts, lorsqu'il est éteint, la couverture des appels est désactivée.
- · Si les options de couverture des appels et ne pas déranger sont déjà activées, les appels couverts sont immédiatement redirigés vers le poste de couverture sans sonner sur le poste couvert. De même, lorsque la couverture des appels est activée et qu'un appel se met à sonner, vous pouvez activer l'option <u>Ne pas déranger</u>|29\ pour immédiatement envoyer cet appel au poste de couverture.
- Lorsque les options de couverture des appels et <u>[Couverture de messagerie vocale](#page-32-0)</u> 33ª sont activées sur un poste, les appels sonnent sur le poste de couverture.
	- · Si le poste de couverture ne répond pas, l'appel est redirigé vers la boîte vocale du poste ayant activé la couverture des appels après le nombre spécifié de sonneries de couverture VMS. Si l'option [Ne pas déranger](#page-28-0) 29) est activée sur le poste de couverture, l'appel est immédiatement redirigé vers la boîte vocale.
- · Lorsque l'option de couverture des appels est activée sur un poste sans couverture de messagerie vocale, les appels couverts sonnent sur le poste de couverture pendant le nombre spécifié de sonneries. Les appels extérieurs et d'interphone continuent de sonner sur le poste de couverture jusqu'à ce que l'appel soit pris ou que l'appelant raccroche.
- · Pour les appels transférés, si le poste de couverture ne répond pas, l'appel revient au poste ayant initié ce transfert après le nombre de sonneries spécifié (lorsque la couverture VMS n'est pas activée).
- · Le renvoi d'appel remplace la couverture des appels. Si le renvoi et la couverture des appels sont actifs sur un poste, les appels sont transférés sur le poste de destination défini pour le renvoi d'appel.

#### **Activer la couverture d'appel**

- 1.Appuyez sur **Fonction 932**. Composez le numéro du poste de couverture.
- Pour terminer, mettez fin à l'appel ou sur la touche **T** Libérer.

#### **Désactiver la couverture des appels**

1.Appuyez sur **Fonction 932**. Composez le numéro de votre poste.

· Pour terminer, mettez fin à l'appel ou sur la touche **Libérer** .

#### **Créer une touche de couverture des appels**

1.Sur le téléphone, appuyez sur **Fonction \*3**. **Programmer le poste :** est affiché.

- 2.Appuyez sur la touche que vous souhaitez modifier ou saisissez le numéro de la touche à sélectionner. Le paramètre actuel de la touche s'affiche.
- 
- 4. Composez **Fonction 932.**<br>5. Lors de l'invite **Orig. couverture d'appels :** saisissez le numéro du poste pour lequel la touche est programmée.
- 6.Lors de l'invite **Dest. couverture d'appels :** saisissez le numéro du poste de destination pour les appels couverts.
- 7. Cette touche se verra assigner la fonction **Couverture des appels O** <poste couvert> D <poste de destination>.
- · Pour terminer, mettez fin à l'appel ou sur la touche **Libérer** .

#### **Utiliser une touche de couverture des appels**

1.Appuyez sur la touche programmée. Lorsque cette option est activée sur une bouton dotée d'un voyant, l'icône s'allume.

### <span id="page-27-0"></span>**3.4 Verrouiller votre poste**

Vous pouvez utiliser la fonction de verrouillage pour empêcher toute personne non autorisée d'effectuer des appels extérieurs à partir de votre poste, lorsque vous êtes absent de votre bureau. L'utilisateur du premier poste du système peut déverrouiller les postes sans avoir besoin du code de verrouillage. Ceci peut être fait à l'aide de la **Fonction 22**.

#### **Verrouiller votre poste**

- 1.Appuyez sur **Fonction 936**.
- 2.Composez un code de quatre chiffres compris entre 0 et 9.
- 3.Composez à nouveau ce code de quatre chiffres.

#### **Déverrouiller votre poste**

#### 1.Appuyez sur **Fonction 936**.

2.Composez le code de quatre chiffres utilisé pour verrouiller le poste.

#### **Créer une touche de verrouillage de poste**

- 1.Sur le téléphone, appuyez sur **Fonction \*3**. **Programmer le poste :** est affiché.
- 2.Appuyez sur la touche que vous souhaitez modifier ou saisissez le numéro de la touche à sélectionner. Le paramètre actuel de la touche s'affiche.
- 3.Composez **Fonction 936**. Cette touche se verra assigner la fonction **Verrouillage de poste**.
- · Pour terminer, mettez fin à l'appel ou sur la touche **Libérer** .

## <span id="page-27-1"></span>**3.5 Codes affaires**

Un code affaire est généralement utilisé pour identifier un service, un projet ou un client à des fins de facturation interne ou de suivi. Un code affaire peut être forcé ou facultatif. Lorsque la fonction de code affaire forcé est configurée sur un poste, l'utilisateur doit saisir un code affaire avant de pouvoir effectuer des appels extérieurs.

#### **Saisir manuellement un code affaire**

- 1.Après avoir décroché le combiné (ou lors d'un appel extérieur en cours), appuyez sur **Fonction** et composez le **900** .
- 2.Saisissez un code affaire en le composant sur le clavier du téléphone.
- 3.Appuyez sur **#** ou la touche **Terminer** . 4.Poursuivez l'appel.
- 

#### **Créer une touche de saisie de code affaire**

1.Sur le téléphone, appuyez sur **Fonction \*3**. **Programmer le poste :** est affiché.

- 2.Appuyez sur la touche que vous souhaitez modifier ou saisissez le numéro de la touche à sélectionner. Le paramètre actuel de la touche s'affiche.
- 3.Composez **Fonction 900**. Cette touche se verra assigner la fonction **Saisie du code affaire**.
- · Pour terminer, mettez fin à l'appel ou sur la touche **Libérer** .

#### **Utiliser une touche de code affaire**

- 1.Après avoir décroché le combiné ou lors d'un appel extérieur en cours, appuyez sur la touche **Saisie du code affaire** . 2.Saisissez un code affaire à l'aide du cadran du téléphone. Appuyez à nouveau sur la touche **Saisie du code**
- **affaire,** sur **#** ou sur la touche programmable **Terminer** . 3.Poursuivez l'appel.
- 

## <span id="page-28-0"></span>**3.6 Ne pas déranger**

Cette fonction vous permet d'appuyer sur une touche programmée pour faire en sorte que les appels entrants d'un poste ne sonnent pas (même si les voyants clignotent). Vous pouvez continuer à utiliser le poste pour effectuer ou répondre à des appels de votre poste (des appels d'apparence de ligne, par exemple).

- · Vous devez programmer une touche dotée de voyants. Lorsque la fonction Ne pas déranger est activée, le voyant est également allumé pour indiquer que le téléphone ne sonnera pas.
- · Utilisez la fonction Ne pas déranger lorsque vous ne voulez pas que le standard automatique ou le système de messagerie vocale vous transfèrent des appels.
- · Utilisez la fonction Ne pas déranger si vous êtes assigné à un groupe de postes et que vous quittez votre bureau, afin que les appels du groupe de postes ignorent votre poste et sonnent sur un autre poste disponible du groupe.
- · Désactivez la fonction Ne pas déranger pour éviter de manquer des appels lorsqu'elle n'est pas strictement nécessaire.
- · Tout appel non pris transféré à partir d'un poste sur lequel la fonction Ne pas déranger est activée, sonne sur ce poste si le transfert n'aboutit pas.
- Les utilisateurs ayant activé la fonction <u>Couverture de messagerie vocale</u> 33ª) peuvent activer Ne pas déranger pour envoyer immédiatement tous les appels vers leur messagerie vocale.
- $\bullet~$  Les utilisateurs ayant activé la fonction <u>Couverture des appels</u> 27<sup>5</sup>) peuvent activer Ne pas déranger pour envoyer tous les appels vers le poste de couverture.
- · Vous obtiendrez une tonalité d'interphone lente interrompue lorsque l'option Ne pas déranger est activée.

#### **Activer/désactiver manuellement la fonction Ne pas déranger** 1.Composez **Fonction 85**.

#### **Créer une touche Ne pas déranger**

- 1.Sur le téléphone, appuyez sur **Fonction \*3**. **Programmer le poste :** est affiché.
- 2.Appuyez sur la touche que vous souhaitez modifier ou saisissez le numéro de la touche à sélectionner. Le paramètre actuel de la touche s'affiche.
- 3.Composez **Fonction 85**. Cette touche se verra assigner la fonction **Ne pas déranger**.
- · Pour terminer, mettez fin à l'appel ou sur la touche **Libérer** .

#### **Ajouter une exception à Ne pas déranger**

Vous pouvez créer un ensemble de 20 numéros maximum, desquels les appels peuvent continuer à sonner sur votre poste, même lorsque vous avez activé la fonction Ne pas déranger.

- 3.Sur le téléphone, appuyez sur **Fonction \*3**. **Programmer le poste :** est affiché.
- 4.Appuyez sur la touche que vous souhaitez modifier ou saisissez le numéro de la touche à sélectionner. Le paramètre actuel de la touche s'affiche.
- 3.Appuyez sur **Fonction** et composez un chiffre compris entre **0700** et **0719**.
- · Le numéro utilisé ci-dessus n'est pas une référence fixe. Par exemple, si le numéro d'exception défini à l'aide du code 702 est effacé, tous les numéros configurés sur 703 et plus passent à 702 et plus.
- 4.Le numéro actuellement sélectionné est affiché, le cas échéant.
- · Composer un numéro à l'aide des touches normales de numérotation.
- · Pour saisir un caractère de remplacement à un seul chiffre, appuyez sur la touche programmable à gauche de l'écran. Le caractère de remplacement est affiché sous la forme d'un *X*.
- · Pour saisir un caractère de remplacement à plusieurs chiffres, appuyez sur la touche programmable du milieu de l'écran. Le caractère de remplacement est affiché sous la forme d'un *N*.
- · Pour terminer, mettez fin à l'appel ou sur la touche **Libérer** .

# **Utiliser la messagerie vocale Chapitre 4.**

## <span id="page-31-0"></span>**4. Utiliser la messagerie vocale**

Le système téléphonique inclut une messagerie vocale intégrée et chaque poste du système est doté d'une boîte vocale par défaut. Le voyant message de votre téléphone s'allume lorsque votre boîte vocale contient de nouveaux messages.

Sauf dans des cas particuliers, comme lorsque les postes sont connectés au télécopieur et à un haut-parleur, les boîtes vocales sont utilisées lorsque le poste reçoit des appels auxquels il ne répond pas dans les délais impartis (15 secondes par défaut, mais ce paramètre peut être réglé pour chaque poste par l'administrateur système).

Votre administrateur système peut également configurer d'autres méthodes d'accès, comme l'accès à votre boîte vocale depuis d'autres téléphones.

· **Manuel de l'utilisateur du système de messagerie vocale intégrée Embedded Voicemail** Le système de messagerie vocale intégrée peut fonctionner de deux manières différentes, chacune utilisant des touches différentes une fois que vous êtes connecté à une boîte vocale. Les modes disponibles sont le mode de boîte vocale d'émulation Intuity et le mode de boîte vocale IP Office. Votre administrateur système vous informera du mode utilisé par votre système et vous fournira le manuel de l'utilisateur de la messagerie vocale intégrée correspondant à ce mode.

#### **Accès à votre boîte vocale**

1.Appuyez sur un intercom libre ou un bouton d'apparence d'appel et composez le **777**.

- · Pour accéder à votre boîte vocale depuis un autre poste, composez le **778** et saisissez votre numéro de poste lorsque vous êtes invité à choisir la boîte vocale.
- 2.Si un code d'accès est déjà configuré pour votre boîte, vous serez invité à le saisir. Saisissez votre code d'accès et appuyez sur #.
- 3.Vous serez informé du nombre de messages reçus. Le système de messagerie vocale commence à lire vos nouveaux messages.

#### **IMPORTANT**

Un message lu sera marqué comme "ancien" et supprimé automatiquement après 24 heures. Si vous souhaitez conserver un message, vous devez le marquer comme "enregistré" en appuyant sur **5** lors de l'écoute du message.

### <span id="page-32-0"></span>**4.1 Activer/désactiver la couverture de messagerie vocale**

Les appels de votre poste peuvent être redirigés vers votre boîte vocale si vous n'y répondez pas avant le nombre de sonneries imparti, la valeur par défaut étant trois sonneries. Il s'agit de la couverture de messagerie vocale. Le nombre de sonneries utilisé pour votre poste est configuré par votre administrateur système.

- Si l'option <u>[Couverture des appels](#page-26-0)</u> 27 est activée sur un poste et que la couverture de messagerie vocale est également activée, les appels couverts sonnent sur le poste de couverture pendant le nombre spécifié de sonnerie. Le poste assurant la couverture commence à sonner. Si le poste de couverture ne répond pas, l'appel est redirigé vers la boîte vocale du poste ayant activé la couverture des appels après le nombre spécifié de sonneries de couverture VMS. Le décompte des sonneries de couverture VMS commence lorsque le poste couvert commence à sonner. Si l'option <u>[Ne pas déranger](#page-28-0)</u>|29<del>`</del>) est activée sur le poste de couverture, l'appel est immédiatement redirigé vers la boîte vocale du poste ayant activé la couverture des appels.
- Les utilisateurs ayant activé la couverture de messagerie vocale peuvent activer la fonction <u>[Ne pas déranger](#page-28-0)</u> 29 e pour envoyer immédiatement tous les appels sonnants vers leur messagerie vocale.
- · Notez que lorsque la couverture de messagerie vocale est désactivée, vous pouvez tout de même accéder aux messages de votre boîte vocale et les autres utilisateurs peuvent utiliser la fonction de renvoi pour envoyer des messages à votre boîte vocale.

#### **Créer une touche de couverture de messagerie vocale**

1.Sur le téléphone, appuyez sur **Fonction \*3**. **Programmer le poste :** est affiché.

- 2.Appuyez sur la touche que vous souhaitez modifier ou saisissez le numéro de la touche à sélectionner. Le paramètre actuel de la touche s'affiche.
- 3.Composez **Fonction 984**. Cette touche se verra assigner la fonction **Couverture de messagerie vocale**.
- · Pour terminer, mettez fin à l'appel ou sur la touche **Libérer** .

# **Votre journal des appels Chapitre 5.**

## <span id="page-35-0"></span>**5. Votre journal des appels**

Vous pouvez accéder à votre journal d'appels en appuyant sur **Fonction 812**. Le journal des appels qui s'affiche est un journal enregistré sur le système téléphonique. Votre journal d'appels contient les 10 derniers appels auxquels vous avez répondu, les 10 derniers appels que vous vous avez passés et les 10 derniers appels que vous avez manqués.

- **[Effectuer un appel](#page-37-0)** 384
- · **[Afficher les détails d'un appel](#page-36-0)** 37
- · **[Supprimer une entrée](#page-37-1)** 38
- · **[Supprimer toutes les entrées](#page-37-2)** 38
- · **[Ajouter une entrée à votre liste de contacts](#page-37-3)** 38

## <span id="page-35-1"></span>**5.1 Accèder au journal des appels**

1.Appuyez sur **Fonction 812**. L'écran affiche alors les enregistrements de votre journal d'appels.

- · Utilisez la touche \* pour sélectionner les enregistrements du journal d'appels que vous souhaitez afficher. Les options sont *Tout*, *Man (appels manqués)*, *Pri (appels entrants pris)* et *Sor (appels sortants)*.
- Utilisez les flèches  $\blacktriangleleft$ ) et  $\blacktriangleleft$ )) pour faire défiler la liste des noms correspondants (remarque : si vous les utilisez au cours d'un appel ou d'une sonnerie d'appel, cela modifie également le volume de l'appel ou de la sonnerie.)
- 2.Appuyez sur **#** ou décrochez le combiné pour appeler le numéro enregistré dans l'entrée actuellement affichée. Vous pouvez utiliser les fonctions répertoriées au bas de l'écran en appuyant sur la touche programmable sous le nom de la fonction.

#### · **[Appel](#page-37-0)** 38

Pour appeler le nom ou numéro affiché, appuyez sur **#**.

· **[Détail](#page-36-0)** 37

Permet d'afficher plus de détails sur l'entrée actuelle du journal d'appels. Vous pouvez alors également [ajouter](#page-37-3) [les détails de l'appelant à votre annuaire personnel,](#page-37-3) 38 le cas échéant.

· **Plus**

Permet de passer aux différents ensembles de touches programmables disponibles.

- · **[Suppr](#page-37-1)** 38
- Permet de supprimer l'entrée affichée.
- · **[Suppr\\*](#page-37-2)** 38

Permet de supprimer toutes les entrées du journal d'appels, et non pas simplement les types d'entrées actuels affichés.

3.Pour quitter le journal des appels, appuyez sur le bouton **Fonction** .

## <span id="page-36-0"></span>**5.2 Afficher les détails d'un appel**

Vous pouvez afficher des détails supplémentaires sur l'appel cours d'affichage.

1.Appuyez sur **Fonction 812**. L'écran affiche alors les enregistrements de votre journal d'appels.

- · Utilisez la touche \* pour sélectionner les enregistrements du journal d'appels que vous souhaitez afficher. Les options sont *Tout*, *Man (appels manqués)*, *Pri (appels entrants pris)* et *Sor (appels sortants)*.
- Utilisez les flèches  $\blacktriangleleft$ ) et  $\blacktriangleleft$ )) pour faire défiler la liste des noms correspondants (remarque : si vous les utilisez au cours d'un appel ou d'une sonnerie d'appel, cela modifie également le volume de l'appel ou de la sonnerie.)
- 2.Appuyez sur **0** (ou sur la touche programmable **Détails** ). Les détails de l'enregistrement de l'appel sélectionné s'affichent.

3. Les détails de l'appel s'affichent. Utilisez les flèches ((( ) et (1)) pour régler la valeur :

- · **Heure et date** l'heure de l'appel.
- · **Décompte** Le nombre de fois qu'un appel du même type, nom et numéro a été passé. Seules les informations sur l'appel le plus récent sont conservées dans votre journal des appels. Toutefois, le nombre indique si l'appelant a appelé ou a été appelé plusieurs fois.
- · **Type d'appel** Le type d'entrée de l'appel. Les options sont *Man (appels manqués)*, *Pri (appels entrants pris)* et *Sor (appels sortants)*. .
- · **Numéro** Le numéro de l'appelant, s'il est disponible.
- · **Nom** Le nom de l'appelant, s'il est connu
- · **Durée -** La durée de l'appel.

4.Lorsque vous affichez les détails de l'entrée d'un appel, les fonctions suivantes sont disponibles :

- · **Appel du numéro :** Appuyez sur **#** (ou sur la touche programmable **Appel** ).
- · **Ajout d'une entrée à votre annuaire personnalisé :** Appuyez sur **0** (ou sur la touche programmable **+Dir** ).
- · **Retour à l'affichage des appels :** Appuyez sur **\*** (ou sur la touche programmable **Retour** ).

## <span id="page-37-0"></span>**5.3 Effectuer un appel**

Vous pouvez utiliser le journal des appels pour appeler le numéro de l'enregistrement d'appel sélectionné.

1.Appuyez sur **Fonction 812**. L'écran affiche alors les enregistrements de votre journal d'appels.

- · Utilisez la touche \* pour sélectionner les enregistrements du journal d'appels que vous souhaitez afficher. Les options sont *Tout*, *Man (appels manqués)*, *Pri (appels entrants pris)* et *Sor (appels sortants)*.
- Utilisez les flèches  $\blacktriangleleft$ ) et  $\blacktriangleleft$ )) pour faire défiler la liste des noms correspondants (remarque : si vous les utilisez au cours d'un appel ou d'une sonnerie d'appel, cela modifie également le volume de l'appel ou de la sonnerie.)
- 1.Décrochez le combiné. ou sur la touche programmable **Appel** pour appeler le numéro affiché dans l'enregistrement d'appel.

## <span id="page-37-1"></span>**5.4 Supprimer une entrée**

Vous pouvez supprimer l'entrée d'appel actuellement affichée. Si l'entrée est un appel de groupe de recherche manqué, elle est également supprimée dans le journal des appels des autres utilisateurs qui peuvent afficher les appels manqués du même groupe de recherche.

- 1.Appuyez sur **Fonction 812**. L'écran affiche alors les enregistrements de votre journal d'appels.
	- · Utilisez la touche \* pour sélectionner les enregistrements du journal d'appels que vous souhaitez afficher. Les options sont *Tout*, *Man (appels manqués)*, *Pri (appels entrants pris)* et *Sor (appels sortants)*.
	- Utilisez les flèches  $\blacktriangleleft$ <sup>)</sup> et  $\blacktriangleleft$ <sup>3</sup>)) pour faire défiler la liste des noms correspondants (remarque : si vous les utilisez au cours d'un appel ou d'une sonnerie d'appel, cela modifie également le volume de l'appel ou de la sonnerie.)
- 2.Lorsque l'entrée requise s'affiche, appuyez sur **Attente** (ou sur **Plus** , puis appuyez sur la touche programmable **Supprimer** ).

## <span id="page-37-2"></span>**5.5 Supprimer toutes les entrées**

Vous pouvez supprimer tous les entrées de votre journal d'appels. Cette action permet de supprimer tous les types d'entrées (*appels entrants*, *Manqués* et *Sortants*), et non pas uniquement le type que vous avez affiché. Cette action permet de supprimer vos entrées d'appels personnelles et toutes les entrées d'appels de groupe de recherche.

1.Appuyez sur **Fonction 812**. L'écran affiche alors les enregistrements de votre journal d'appels.

- · Utilisez la touche \* pour sélectionner les enregistrements du journal d'appels que vous souhaitez afficher. Les options sont *Tout*, *Man (appels manqués)*, *Pri (appels entrants pris)* et *Sor (appels sortants)*.
- Utilisez les flèches  $\blacktriangleleft$ <sup>)</sup> et  $\blacktriangleleft$ <sup>3</sup>)) pour faire défiler la liste des noms correspondants (remarque : si vous les utilisez au cours d'un appel ou d'une sonnerie d'appel, cela modifie également le volume de l'appel ou de la sonnerie.)
- 

2. Appuyez sur la touche programmable **Plus** .<br>3. Appuyez sur la touche programmable **Suppr\*** pour supprimer toutes les entrées de votre journal d'appels.

## <span id="page-37-3"></span>**5.6 Ajouter une entrée à votre liste de contacts**

Vous pouvez ajouter un nom et un numéro présents dans votre journal d'appels à vos contacts personnels.

1.Appuyez sur **Fonction 812**. L'écran affiche alors les enregistrements de votre journal d'appels.

- · Utilisez la touche \* pour sélectionner les enregistrements du journal d'appels que vous souhaitez afficher. Les options sont *Tout*, *Man (appels manqués)*, *Pri (appels entrants pris)* et *Sor (appels sortants)*.
- Utilisez les flèches  $(\cdot)$  et  $(\cdot)$  pour faire défiler la liste des noms correspondants (remarque : si vous les utilisez au cours d'un appel ou d'une sonnerie d'appel, cela modifie également le volume de l'appel ou de la sonnerie.)
- 2.Appuyez sur **0** (ou sur la touche programmable **Détails** ). Les détails de l'enregistrement de l'appel sélectionné s'affichent.
- 3.Appuyez sur **0** (ou sur la touche programmable **+Dir** ).
	- · Si vous utilisez un des deux premiers postes du système, vous pouvez ajouter un contact à vos numéros abrégés personnels (**Personnel...**) ) ou aux numéros abrégés système (**Externe...**). Utilisez les flèches et (1)) pour sélectionner l'option souhaitée.
- 4.Appuyez sur **#** (ou sur la touche programmable **Selct** ).

## **Paramètres du téléphone Chapitre 6.**

## <span id="page-39-0"></span>**6. Paramètres du téléphone**

## **6.1 Nommer votre poste**

Vous pouvez attribuer un nom à votre poste ne dépassant pas 20 caractères. Ce nom s'affichera sur le téléphone et sur les autres postes lorsque vous effectuez ou recevez des appels.

Vous pouvez définir et modifier votre nom de poste en procédant comme suit.

- 1.Sur le téléphone, appuyez sur **Fonction \*3**. 1.**Programmer le poste :** s'affiche à l'écran.
- 
- 2.Appuyez sur le premier bouton d'interphone ou d'appel du téléphone.
- 2. Le nom actuel s'affiche. Pour supprimer ce nom, appuyez sur **Attente**.<br>3. Composez les caractères sur le clavier pour saisir un nouveau nom. .

· Saisissez un caractère en appuyant sur la touche indiquée jusqu'à voir ce caractère. Effectuez une pause d'une seconde ou plus en appuyant sur une touche pour déplacer le curseur à l'espace suivant.

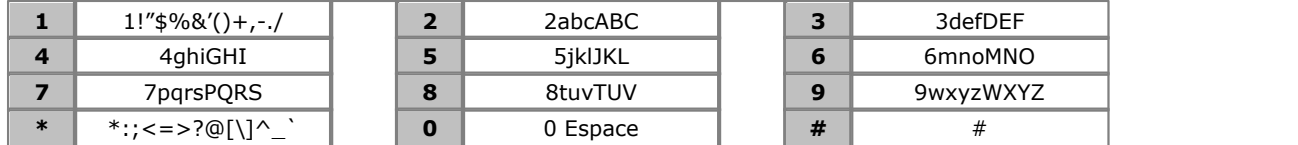

- N'utilisez pas les signes de ponctuation suivants  $\#$ , ?,  $/$ ,  $-$ ,  $-$  et , dans le nom. Le nom doit commencer par une lettre.
- · Pour terminer, mettez fin à l'appel ou sur la touche **Libérer** .

## <span id="page-39-1"></span>**6.2 Contraste**

Vous pouvez modifier le contraste de l'écran d'affichage du téléphone.

- 1.Appuyez sur **Fonction \*7**.
- 2.Utilisez les touches numérotées pour sélectionner le contraste souhaité. Vous pouvez également utiliser les touches  $\langle \cdot \rangle$ et  $\langle \cdot \rangle$ ) pour modifier le contraste.
- 3.La fonction s'annule automatiquement après 5 secondes.

## <span id="page-39-2"></span>**6.3 Volume de sonnerie**

Vous pouvez modifier le volume de la sonnerie en procédant comme suit. Vous pouvez également régler le volume, lorsqu'un appel sonne sur votre téléphone.

- 1.Appuyez sur **Fonction \*80**. La sonnerie du téléphone est alors continue.
- 2. Utilisez les touches de volume  $\blacktriangleleft$  is faible et forte  $\blacktriangleleft$  i)) pour obtenir le volume souhaité.

3.La fonction s'annule automatiquement après 5 secondes.

## <span id="page-39-3"></span>**6.4 Programmation des touches**

Votre téléphone possède des touches programmables. Vous et votre administrateur système peuvent attribuer des fonctions aux touches programmables de votre téléphone. Vous ne pouvez cependant pas remplacer les touches **Intercom**, **d'appel** ou de **ligne** déjà attribuées par le système ou la personne chargée de la maintenance du système.

Suivez les instructions ci-dessous pour définir ou modifier la fonction d'une touche.

- · Vous ne pouvez pas modifier les touches **Intercom**, **d'appels** ou de **lignes** attribuées par le système ou la personne chargée de la maintenance du système.
- · Certaines fonctions sont uniques. Si l'une de ces fonctions est attribuée à un premier bouton, l'attribuer à un second bouton déprogrammera la fonction du premier.
- · Si votre téléphone est l'un deux premiers postes du système, vous êtes en mesure d'accéder à un ensemble de fonctions avancées (dont la programmation de vos boutons programmables et ceux des autres utilisateurs). Référez-vous au guide d'administration du téléphones pour de plus amples informations. Pour la procédure suivante, composez Fonction \*3 après avoir saisi votre numéro de poste.
- · Certaines fonctions des boutons utilisent le répertoire pour permettre la sélection de numéros. Dans ce cas, les boutons ( $\leftrightarrow$ ) et  $\leftrightarrow$ ) de volume servent à faire défiler la liste des noms correspondants. Si vous les utilisez au cours d'un appel ou d'une sonnerie d'appel, cela modifie également le volume de l'appel ou de la sonnerie.
- 1.Sur le téléphone, appuyez sur **Fonction \*3**. **Programmer le poste :** est affiché.
- 2.Appuyez sur la touche que vous souhaitez modifier ou saisissez le numéro de la touche à sélectionner. Le paramètre actuel de la touche s'affiche.
	- · Pour supprimer la fonction, appuyez sur **Attente**.
	- · Composez le code de la fonction (voir ci-dessous) pour la modifier.
- · Pour terminer, mettez fin à l'appel ou sur la touche **Libérer** .

#### **Fonctions des touches**

Les fonctions suivantes peuvent être attribuées aux boutons programmables. Elles s'ajoutent aux fonctions **Intercom**, **d'appels** et de **lignes** attribuées par le système ou votre administrateur système.

- · **[Message d'absence :](#page-25-0)** *Fonction 931* 26 Cette fonction vous permet de configurer ou d'annuler le message d'absence à afficher sur votre téléphone. Lorsqu'il est défini, le message d'absence s'affiche également sur les autres postes appelant l'utilisateur.
- [Saisie du code affaire](#page-27-1) <sup>28</sup> : Fonction 900 Cette fonction vous permet de saisir un code affaire avant d'effectuer un appel ou en cours d'appel.
- · **Interception de ligne active :** *Bouton 01, 68*  Cette fonction vous permet de répondre à un appel sur une ligne spécifique. Elle peut être utilisée si l'appel sonne, est en attente ou a déjà été pris par un autre poste.
- · **Numérotation automatique Intercom** *Bouton 01, <Numéro du poste>* Cette fonction vous permet d'appeler un autre poste spécifié. Le voyant de la touche indique également lorsque cet autre poste est occupé.
- · **Numérotation automatique autre :** *Bouton 02, <numéro>*  Cette fonction vous permet d'effectuer un appel à l'aide du numéro enregistré sur la touche. Ce numéro peut être un numéro interne, externe, un code affaire ou tout autre numéro. La touche peut alors être utilisée lorsqu'un numéro de ce type doit être composé.
- **[Couverture des appels](#page-26-0)**  $27$ : Fonction 932 Cette fonction vos permet d'activer et de désactiver la couverture des appels. Lorsqu'elle est activée, tout appel vous étant destiné et restant sans réponse commence à sonner sur votre poste de couverture d'appels.
- **<u>[Journal des appels :](#page-35-0)</u> 36<sup>5</sup> Fonction 812** Cette fonction vous permet de consulter le journal des appels du système téléphonique de tous les ID d'appelants des appels reçus par le système. Pour l'utiliser, votre poste doit être l'un des trois postes configurés pour la journalisation de l'ID de l'appelant par votre administrateur système.
- · **[Renvoi d'appel](#page-25-1) :** *Fonction 4* 26 Cette fonction vous permet de rediriger tous vos appels vers un autre numéro. Si l'administrateur système a configuré votre fonction Renvoi des appels à distance, vous pouvez renvoyez les appels en externe en spécifiant un numéro abrégé personnel comme destination.
- · **[Interception d'appel :](#page-15-2)** *Bouton 01, 6, <Numéro du poste>* 16 Cette fonction vous permet d'intercepter un appel sonnant sur un poste spécifié. D'autres touches peuvent être créées pour chaque poste dont les appels doivent être interceptés.
- · **Filtrage des appels :** *Seul l'administrateur système peut définir cette fonction de touche.*  Cette fonction vous permet d'activer et de désactiver le filtrage des appels. Lorsqu'elle est activée, si votre téléphone est inactif et qu'un appel entrant est transféré vers la messagerie vocale, vous entendez l'appelant sur le haut-parleur mains libres du téléphone. Vous pouvez choisir d'ignorer l'appel (appuyez sur **Ignorer** sur l'écran ou sur la touche **Libérer** ) ou d'y répondre (appuyez sur **Réponse** sur l'écran ou décrochez le combiné).
- · **Contrôler l'ID de l'appelant :** *Fonction 811* Cette fonction vous permet de voir l'ID de l'appelant d'un appel sur une autre ligne sans interrompre l'appel en cours.
- · **Affichage du nom de l'ID de l'appelant :** *Fonction 933* Cette fonction vous permet de passer de l'affichage du nom de l'ID de l'appelant aux informations sur le numéro sur le téléphone.
- · **Groupe d'appels :** *Bouton 01, 71 à 74*  Cette fonction vous permet d'appeler le groupe d'appels représenté par cette touche. Placer un \* devant le numéro du groupe vous permet de le rechercher.
- · **[Abandon de la conférence](#page-21-0) :** *Fonction 934* 22Cette fonction vous permet de sélectionner et d'abandonner un appel d'une conférence.

· **Fermeture de contact 1 :** *Fonction 9\*41* Cette fonction vous permet d'actionner la connexion de fermeture de contact 1 du système qui pourrait par exemple, être connecté au contrôle de l'interphone. Pour cela, vous devez appartenir au groupe de fermeture de contact du système.

- · **Fermeture de contact 2 :** *Fonction 9\*42* Cette fonction vous permet d'actionner la connexion de fermeture de contact 2 du système. Pour cela, vous devez appartenir au groupe de fermeture de contact du système.
- · **[Ne pas déranger](#page-28-0) :** *Fonction 85* 29 Cette fonction vous permet d'activer ou de désactiver l'option Ne pas déranger.
- · **Numérotation directe :** *Fonction 935* Cette fonction vous permet de composer un numéro enregistré sans décrocher le téléphone ou en appuyant sur le bouton **HAUT-PARLEUR** .
- · **Groupe de recherche :** *Bouton 01, 771 à 776* Cette fonction vous permet d'effectuer une recherche de personne dans le groupe de postes représenté par cette touche. Placer un \* devant le numéro du groupe vous permet de le rechercher au lieu de l'appeler.
- · **Interception de ligne inactive :** *Bouton 01, 8* Cette fonction vous permet de saisir une ligne lorsqu'elle est inactive. L'utilisateur peut ainsi accéder à une ligne pour laquelle il n'a pas de touche d'apparence de ligne sur son poste.
- · **[Composition du dernier numéro](#page-14-0) :** *Fonction 5* 15 Cette fonction vous permet de rappeler le dernier numéro externe composé.
- · **[Recherche de personnes par haut-parleur](#page-14-1) :** *Bouton 01, 70*  15 Cette fonction vous permet de d'effectuer un appel de recherche de personnes au poste connecté au haut-parleur.
- · **Notification d'alerte de message :** *Fonction 938* Cette fonction vous permet de voir l'état actuel des indicateurs de message en attente d'autres utilisateurs. Elle est utilisée en conjonction avec les autres utilisateurs pour lesquels vous disposez des boutons **Numérotation automatique - Intercom** .
- · **Bouton Service de nuit : #503** Une touche service de nuit vous permet d'activer/désactiver le service de nuit.
- Cette fonction vous permet de répondre à l'appel présenté sur tout poste appartenant au groupe d'interception (1 à 4) configuré pour cette touche. • Interception de groupe :  $16^{6}$  Bouton 01, 661 à 664
- · **[Confidentialité](#page-23-1) :** *Fonction 83* 24 Cette fonction vous permet d'activer et de désactiver la confidentialité. Lorsque cette option est activée, les autres postes ne peuvent pas rejoindre vos appels.
- · **Rappel :** *Fonction 71* Cette fonction vous permet d'envoyer un signal de rappel ou de décrochage.
- · **Rappel du numéro enregistré :** *Fonction 67* Cette fonction vous permet d'enregistrer le numéro composé en cours d'appel et de le rappeler lorsqu'il est à nouveau libre. Cette fonction peut également être utilisée lorsque le numéro appelé ne répond pas.
- [Page simultanée](#page-14-1) <sup>15</sup> Bouton 01, \*70 Cette fonction vous permet d'effectuer un appel de recherche de personnes aussi bien au poste connecté au hautparleur qu'aux postes du premier groupe d'appels, 71.
- **[Verrouillage de poste](#page-27-0)**  $|28$  **Fonction 936**

Cette fonction vous permet de verrouiller et déverrouiller votre poste pour qu'il ne puisse pas être utilisé pour effectuer des appels. Lorsqu'elle est activée, vous devez saisir un code de quatre chiffres pour verrouiller le poste. Si le poste est déjà verrouillé, cette fonction déclenche la saisie du code à quatre chiffres pour déverrouiller le poste.

- · **[Déverrouillage de poste](#page-27-0) :** *Fonction 937* 28 Cette fonction peut uniquement être utilisée par les deux premiers postes du système. Elle permet à l'utilisateur de déverrouiller tout poste sans avoir à saisir le code utilisé pour verrouiller ce poste.
- · **[Couverture de messagerie vocale](#page-32-0) :** *Fonction 984* 33 Cette fonction vous permet d'activer et de désactiver l'utilisation de la couverture de la messagerie vocale pour votre poste.
- · **[Transfert messagerie vocale](#page-20-1) :** *Fonction 986* 21

Cette fonction vous permet de transférer votre appel en cours vers la boîte vocale d'un autre poste. Votre appel en cours est placé en attente pour vous permettre de saisir le numéro du poste cible et de spécifier la boîte vocale requise.

· **Service de réveil :** *F#115* 

Une touche Service de réveil peut être attribuée au premier poste du système. Cette touche permet à l'utilisateur du poste de configurer des appels de réveil au cours de la période de 24 heures suivante sur tout autre poste.

· **Récupération de la messagerie vocale :** *Bouton 01, 777* Accédez à votre boîte vocale. Si le bouton possède un indicateur, celui-ci s'allume pour indiquer de nouveaux messages.

## <span id="page-42-0"></span>**6.5 Configuration du service VPN SSL**

L'option d'administration du système permet d'activer et de désactiver le service VPN SSL, proposé par <%IPOFFICE%> Basic Edition.

**Remarque :** les téléphones doivent être connectés aux deux premiers ports de la première carte installée dans le système IP500 V2.

- 1.Lorsque le téléphone est en veille et décroché, appuyez sur le bouton **FONCTION** .
- 2.Accédez au menu **Administration système** en appuyant sur \* \* **2 6 6 3 4 4**, puis sélectionnez le sous-menu du service VPN SSL via les touches **Suivant**/**Précédent** .
- 3.Utilisez les boutons **Élément suivant** et **Élément précédent** pour sélectionner le tunnel approprié, puis appuyez sur **Entrée**.

Le nom et l'état du tunnel sélectionné s'affichent (1 = actif, 2 = inactif).

- 4.Composez le **1** ou le **2** pour activer/désactiver le tunnel sélectionné. Vous pouvez également utiliser les boutons **Suivant** et **Précédent** pour modifier la configuration. Vous pouvez toujours utiliser les boutons **Élément suivant** et **Élément précédent** pour faire défiler la liste des tunnels restants.
	- · Si vous appuyez sur **Supprimer**, le tunnel sélectionné sera inactif.

## **Index**

**A** Absent du bureau 26 Affichage B 12 Contraste 40 D 12 G 12 N 12 S 12 T 12 Ajouter Contact 38 Alarme système 12 Appel à partir du journal des appels 38 Couverture 27 Historique 36 Ignorer 16 Interception 16 Journal 36 Parquer 20 Pont 24 Rejoindre 24 Renvoi 26 Vers MV 16 Appelant Détails 37 Appels manqués Appels de groupe de recherche 36 Journal 36 Appels répondus Journal 36 Appels sortants Journal 36 Attente Conférence 22 Au domicile 26 Aucun appel 12 Avec des visiteurs jusqu'à 26 Avec un client jusqu'à 26 **B** B 12 Bientôt de retour 26 Bloqué 12 Bouton Filtrage des appels 40 **C** Code affaire 28 Verrouillage 28 Code affaire 28 **Conférence** Attente 22 Démarrer 22 **Contact** Ajouter 38 Contraste 40 **Couverture** Appel 27 Messagerie vocale 33 **D**

## D 12

De retour demain 26

Décompte 37 Détails Journal des appels 37 Déverrouillage 28 Durée de la sonnerie 37 **E** Effectuer un appel à partir du journal des appels 38 En congés 26 En congés jusqu'à 26 En déjeuner jusqu'à 26 En pause déjeuner 26 En réunion jusqu'à 26 Extension Nom 40 **F** Filtrage 40 Filtrage des appels 40 **G** G 12 Groupe Journal des appels 36 Manqués 36 Groupe de recherche Journal des appels 36 Manqués 36 **H** Haut-parleur mains libres 23 **Historique** Journal des appels 36 **I** Ignorer 16 **J** Je reviens de suite 26 JOURNAL DES APPELS 36, 37, 38 Ajouter au répertoire 38 Appel à partir de 38 Détails 37 Menu 36 Renuméroter 38 Supprimer 38 Jumelé 12 **L** Lettres État 12 Lettres d'état 12 **M** Mains libres 23 Manqués 36, 37, 38 Membre d'un groupe 12 Menu Journal des appels 36 Message d'absence 26 Messagerie vocale Couverture 33 Transfert 21 Mettre en attente un appel 20 **N** N 12 Ne pas déranger 12, 26, 29 Ne pas déranger jusqu'à 26 Nom 40 Notification 40

Notification d'alerte de message 40 Nouveau Contact 38 Numéro personnel abrégé 18 Numérotation abrégée Personnel 18 Système 18 Numérotation abrégée système 18 Numérotation automatique 19 **P** Paramètres Contraste de l'affichage 40 Parquer des appels 20 Plus 36 Pont 24 **R** Raison 37 Rappel 14 Rappeler 14 Redirection 12 Rejoindre un appel 24 Renuméroter À partir du journal des appels 38 Renvoi 12, 26 Répertoire Ajouter 38 Ajouter à partir du journal des appels 38 Répondre à un appel 16 Répondus 36, 37, 38 **S** S 12 Service de réveil 40 Sortants 36, 37, 38 Supprimer Journal des appels 38 **T** T 12 Touche Notification d'alerte de message 40 Tout Journal des appels 36, 37, 38 Transférer un appel 21 **Transfert** Vers la messagerie vocale 21 Transfert d'appel - Non supervisé 21 Transfert d'appel - Supervisé 21 Transfert d'appel non supervisé 21 Transfert d'appel supervisé 21 **V** Verrouillage 28 Vers MV 16 Veuillez appeler 26 Volume 20 Volume de l'appelant 20 Volume de sonnerie 20 Volume du combiné 20 Volume du haut-parleur 20

Les chiffres et les données de performances cités dans ce document correspondent à des mesures habituelles ; leur application à une commande ou à un contrat particulier doit au préalable faire l'objet d'une confirmation écrite expresse de la part d'Avaya. La société se réserve le droit de modifier ou de rectifier à sa convenance le contenu de ce guide. La publication des informations de ce document n'implique pas de dérogation en matière de protection des brevets ou d'autres droits de propriété d'Avaya ou d'autres sociétés.

Toutes les marques identifiées par ® ou ™ sont respectivement des marques ou des marques déposées d'Avaya Inc. Toutes les autres marques appartiennent à leurs propriétaires respectifs.

Ce document contient des informations confidentielles d'Avaya et ne doit pas être divulgué ou utilisé, excepté en respectant les accords applicables.

© 2012 Avaya Inc. Tous droits réservés.